# カタログ等資料中の旧社名の扱いについて

2010 年 4 月 1 日を以って NEC エレクトロニクス株式会社及び株式会社ルネサステクノロジ が合併し、両社の全ての事業が当社に承継されております。従いまして、本資料中には旧社 名での表記が残っておりますが、当社の資料として有効ですので、ご理解の程宜しくお願い 申し上げます。

ルネサスエレクトロニクス ホームページ(http://www.renesas.com)

2010 年 4 月 1 日 ルネサスエレクトロニクス株式会社

【発行】ルネサスエレクトロニクス株式会社(http://www.renesas.com)

【問い合わせ先】http://japan.renesas.com/inquiry

#### ご注意書き

- 1. 本資料に記載されている内容は本資料発行時点のものであり、予告なく変更することがあります。当社製品 のご購入およびご使用にあたりましては、事前に当社営業窓口で最新の情報をご確認いただきますとともに、 当社ホームページなどを通じて公開される情報に常にご注意ください。
- 2. 本資料に記載された当社製品および技術情報の使用に関連し発生した第三者の特許権、著作権その他の知的 財産権の侵害等に関し、当社は、一切その責任を負いません。当社は、本資料に基づき当社または第三者の 特許権、著作権その他の知的財産権を何ら許諾するものではありません。
- 3. 当社製品を改造、改変、複製等しないでください。
- 4. 本資料に記載された回路、ソフトウェアおよびこれらに関連する情報は、半導体製品の動作例、応用例を説 明するものです。お客様の機器の設計において、回路、ソフトウェアおよびこれらに関連する情報を使用す る場合には、お客様の責任において行ってください。これらの使用に起因しお客様または第三者に生じた損 害に関し、当社は、一切その責任を負いません。
- 5. 輸出に際しては、「外国為替及び外国貿易法」その他輸出関連法令を遵守し、かかる法令の定めるところに より必要な手続を行ってください。本資料に記載されている当社製品および技術を大量破壊兵器の開発等の 目的、軍事利用の目的その他軍事用途の目的で使用しないでください。また、当社製品および技術を国内外 の法令および規則により製造・使用・販売を禁止されている機器に使用することができません。
- 6. 本資料に記載されている情報は、正確を期すため慎重に作成したものですが、誤りがないことを保証するも のではありません。万一、本資料に記載されている情報の誤りに起因する損害がお客様に生じた場合におい ても、当社は、一切その責任を負いません。
- 7. 当社は、当社製品の品質水準を「標準水準」、「高品質水準」および「特定水準」に分類しております。また、 各品質水準は、以下に示す用途に製品が使われることを意図しておりますので、当社製品の品質水準をご確 認ください。お客様は、当社の文書による事前の承諾を得ることなく、「特定水準」に分類された用途に当 社製品を使用することができません。また、お客様は、当社の文書による事前の承諾を得ることなく、意図 されていない用途に当社製品を使用することができません。当社の文書による事前の承諾を得ることなく、 「特定水準」に分類された用途または意図されていない用途に当社製品を使用したことによりお客様または 第三者に生じた損害等に関し、当社は、一切その責任を負いません。なお、当社製品のデータ・シート、デ ータ・ブック等の資料で特に品質水準の表示がない場合は、標準水準製品であることを表します。
	- 標準水準: コンピュータ、OA 機器、通信機器、計測機器、AV 機器、家電、工作機械、パーソナル機器、 産業用ロボット
	- 高品質水準: 輸送機器(自動車、電車、船舶等)、交通用信号機器、防災・防犯装置、各種安全装置、生命 維持を目的として設計されていない医療機器(厚生労働省定義の管理医療機器に相当)
	- 特定水準: 航空機器、航空宇宙機器、海底中継機器、原子力制御システム、生命維持のための医療機器(生 命維持装置、人体に埋め込み使用するもの、治療行為(患部切り出し等)を行うもの、その他 直接人命に影響を与えるもの)(厚生労働省定義の高度管理医療機器に相当)またはシステム 等
- 8. 本資料に記載された当社製品のご使用につき、特に、最大定格、動作電源電圧範囲、放熱特性、実装条件そ の他諸条件につきましては、当社保証範囲内でご使用ください。当社保証範囲を超えて当社製品をご使用さ れた場合の故障および事故につきましては、当社は、一切その責任を負いません。
- 9. 当社は、当社製品の品質および信頼性の向上に努めておりますが、半導体製品はある確率で故障が発生した り、使用条件によっては誤動作したりする場合があります。また、当社製品は耐放射線設計については行っ ておりません。当社製品の故障または誤動作が生じた場合も、人身事故、火災事故、社会的損害などを生じ させないようお客様の責任において冗長設計、延焼対策設計、誤動作防止設計等の安全設計およびエージン グ処理等、機器またはシステムとしての出荷保証をお願いいたします。特に、マイコンソフトウェアは、単 独での検証は困難なため、お客様が製造された最終の機器・システムとしての安全検証をお願いいたします。
- 10. 当社製品の環境適合性等、詳細につきましては製品個別に必ず当社営業窓口までお問合せください。ご使用 に際しては、特定の物質の含有・使用を規制する RoHS 指令等、適用される環境関連法令を十分調査のうえ、 かかる法令に適合するようご使用ください。お客様がかかる法令を遵守しないことにより生じた損害に関し て、当社は、一切その責任を負いません。
- 11. 本資料の全部または一部を当社の文書による事前の承諾を得ることなく転載または複製することを固くお 断りいたします。
- 12. 本資料に関する詳細についてのお問い合わせその他お気付きの点等がございましたら当社営業窓口までご 照会ください。
- 注1. 本資料において使用されている「当社」とは、ルネサスエレクトロニクス株式会社およびルネサスエレク トロニクス株式会社がその総株主の議決権の過半数を直接または間接に保有する会社をいいます。
- 注 2. 本資料において使用されている「当社製品」とは、注 1 において定義された当社の開発、製造製品をいい ます。

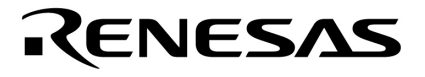

# QB-Programmer

**プログラミング**GUI

U18527JJ1V0UM00 1 November 2006 N  $CP(K)$ 

© NEC Electronics Corporation 2006

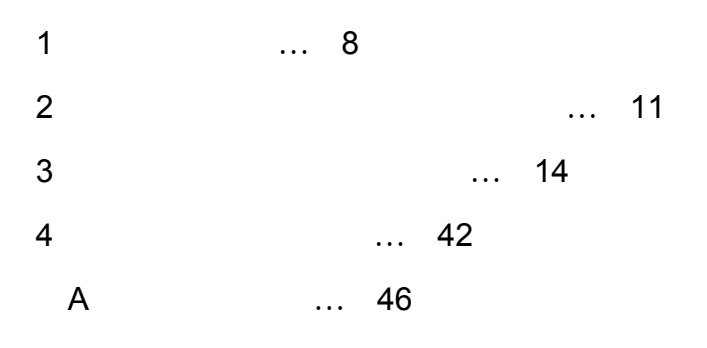

#### **MINICUBE**

**Windows** Microsoft Corporation

**PC/AT** IBM Corp.

- ●本資料に記載されている内容は2006年11月現在のもので,今後,予告なく変更することがあります。 量産設計の際には最新の個別データ・シート等をご参照ください。
- ●文書による当社の事前の承諾なしに本資料の転載複製を禁じます。当社は、本資料の誤りに関し、一切 その責を負いません。
- 当社は、本資料に記載された当社製品の使用に関連し発生した第三者の特許権、著作権その他の知的財 産権の侵害等に関し,一切その責を負いません。当社は,本資料に基づき当社または第三者の特許権, 著作権その他の知的財産権を何ら許諾するものではありません。
- •本資料に記載された回路、ソフトウエアおよびこれらに関する情報は、半導体製品の動作例、応用例を 説明するものです。お客様の機器の設計において、回路、ソフトウエアおよびこれらに関する情報を使 用する場合には、お客様の責任において行ってください。これらの使用に起因しお客様または第三者に 生じた損害に関し、当社は、一切その責を負いません。
- 当社は、当社製品の品質、信頼性の向上に努めておりますが、当社製品の不具合が完全に発生しないこ とを保証するものではありません。当社製品の不具合により生じた生命、身体および財産に対する損害 の危険を最小限度にするために、冗長設計、延焼対策設計、誤動作防止設計等安全設計を行ってください。
- 当社は、当社製品の品質水準を「標準水準」, 「特別水準」およびお客様に品質保証プログラムを指定 していただく「特定水準」に分類しております。また、各品質水準は、以下に示す用途に製品が使われ ることを意図しておりますので、当社製品の品質水準をご確認ください。
	- 標準水準:コンピュータ, OA機器, 通信機器, 計測機器, AV機器, 家電, 工作機械, パーソナル機 器. 産業用ロボット
	- 特別水準:輸送機器(自動車. 電車. 船舶等). 交通用信号機器. 防災・防犯装置. 各種安全装置. 生命維持を目的として設計されていない医療機器
	- 特定水準:航空機器,航空宇宙機器,海底中継機器,原子力制御システム,生命維持のための医療機 器、生命維持のための装置またはシステム等

当社製品のデータ・シート、データ・ブック等の資料で特に品質水準の表示がない場合は、標準水準製 品であることを表します。意図されていない用途で当社製品の使用をお客様が希望する場合には、事前 に当社販売窓口までお問い合わせください。

(注)

- (1) 本事項において使用されている「当社」とは、NECエレクトロニクス株式会社およびNECエレク トロニクス株式会社がその総株主の議決権の過半数を直接または間接に保有する会社をいう。
- (2) 本事項において使用されている「当社製品」とは、 (1) において定義された当社の開発、製造 製品をいう。

**NEC**エレクトロコンを使用したシステム製のフラッシュを使用したシステム製のフラッシュ・メモリトロコンを使用したシステム製のフラッシュ・メモリトロコンを使用したシステム

**QB-Programmer** 

 $N$ indows  $\sim$ 

Windows 98, Windows Me, Windows 2000 Windows XP Windows

QB-Programmer

QB-MINI2 U18371J

2 … xxxx xxxxB 10 … xxxx 16 … 0xxxxH xxxxH  $\mathbf{u}$   $\mathbf{u}$  $\Box$ 

 $[$  ]  $]$ 

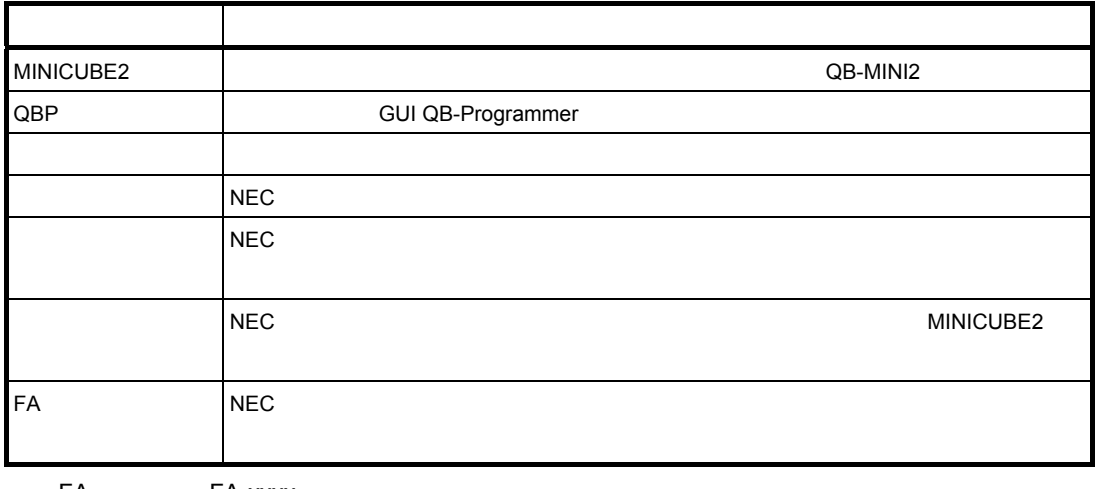

FA FA-xxxx

Tel 042 750-4172

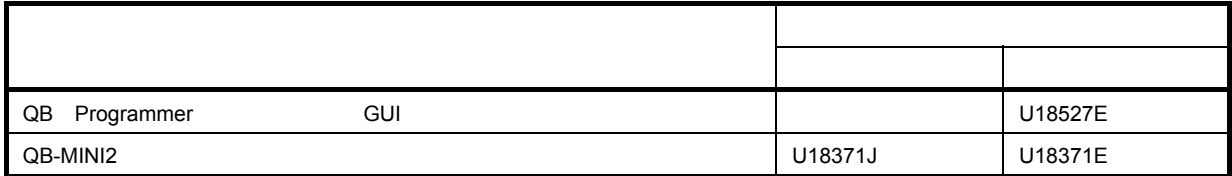

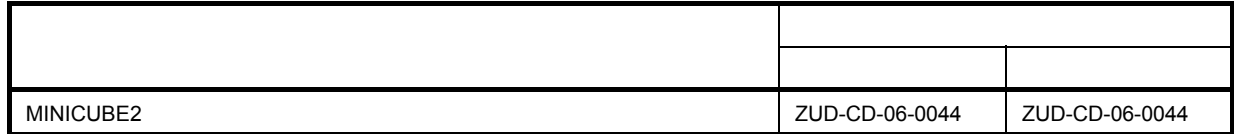

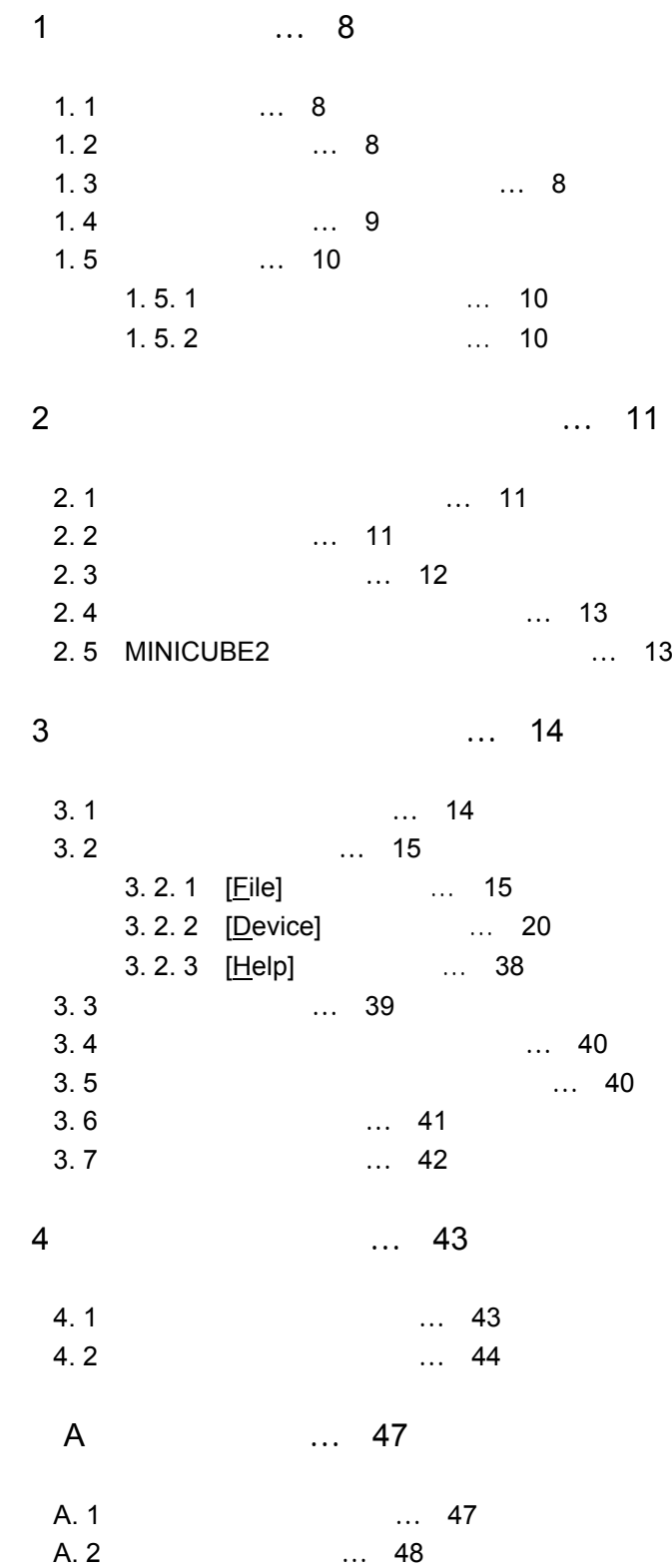

1**章 概 要**

GUI QB-Programmer
QBP QB-MINI2 MINICUBE2 NEC  $\sim 16$  pin $\sim$  $FA$ 

#### MINICUBE2

# $1.1$

QBP MINICUBE2

・ホスト・インタフェースはUSBインタフェース

UART, CSI-H/S

 $\mathbb{R}^{\mathbf{N}}$  $3 \text{ V}$  5 V  $3 \text{ V}$ 4 MHz, 8 MHz, 16 MHz MINICUBE2

# 1. 2 **書き込み品質**

 $\mathsf{QBP}$ 

MINICUBE2 QBP, MINICUBE2

# 1. 3 **サポート・デバイスについて**

QBPでは、これについては、これについては、これについては、それについては、それについては、または、または、または、または、または、または、または、または、または

QB-MINI2

WEB

URL http://www.necel.com/micro/product/sc/allflash/minicube2.html

1. 4 **システム構成**

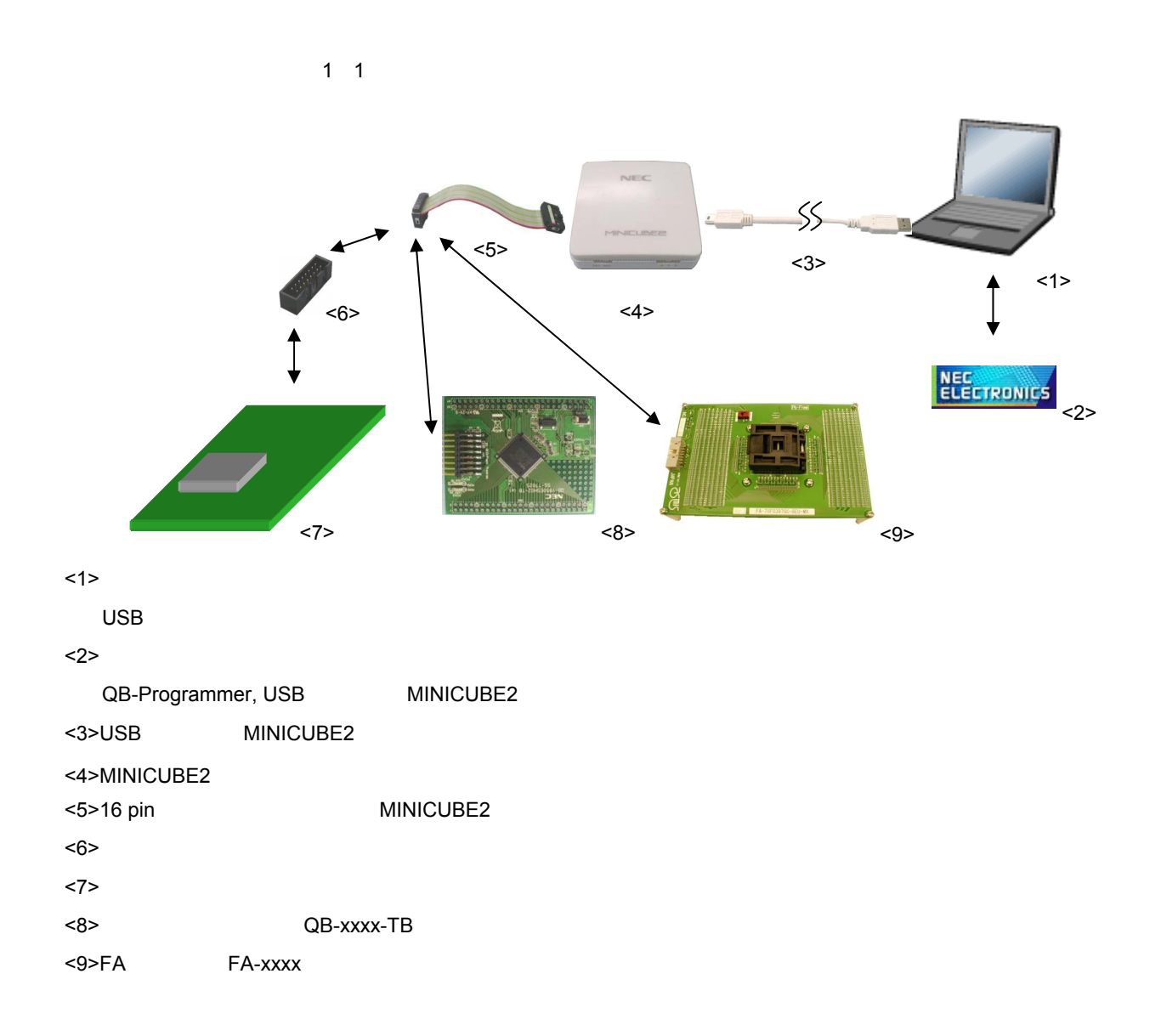

1**章 概 要**

1. 5 **動作環境**

# 1. 5. 1 **ハードウエア環境**

1**)ホスト・マシン**  $PC-98NX$ , IBM  $PC/AT^{TM}$ USB2.0 1.1

2**)対応ハードウエア・ツール**

QB-MINI2

# 1. 5. 2 **ソフトウエア環境**

## 1 OS

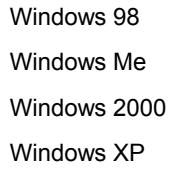

Service Pack

1**章 概 要**

2**)パラメータ・ファイル(個別入手)**

 $NEC$  WEB ODS WEB ODS URL http://www.necel.com/micro/ods/jpn/

3**)プログラム・ファイル**

Motorola HEX Intel HEX

2**章 ソフトウエアのインストール**

 $QBP$ 

#### MINICUBE2

# **2.** 1

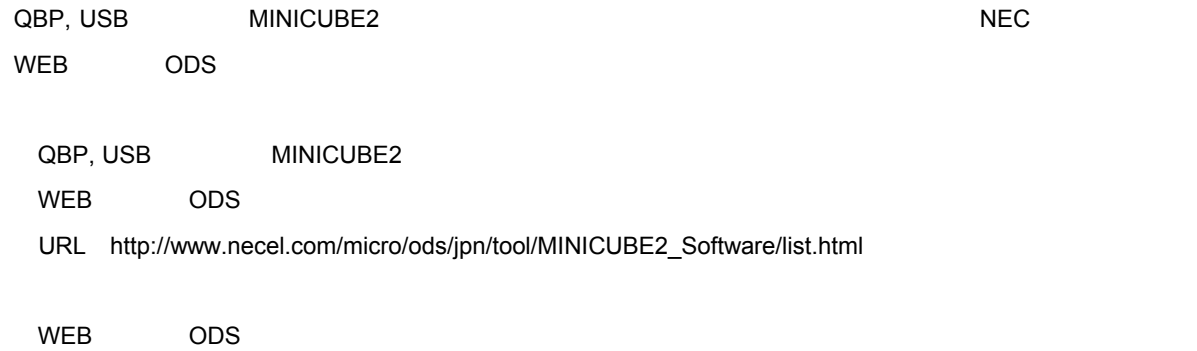

URL http://www.necel.com/micro/ods/jpn/

**~) 注意 リンプ通知を指す リンプ通知を希望する場合 マップ通知を希望** 

# 2. 2 **インストール**

QBP, USB
NINICUBE2

2 1 **インストール**

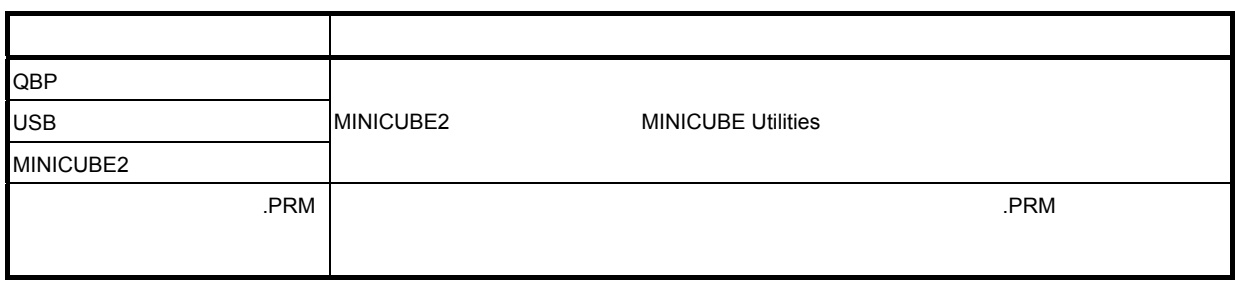

2**章 ソフトウエアのインストール**

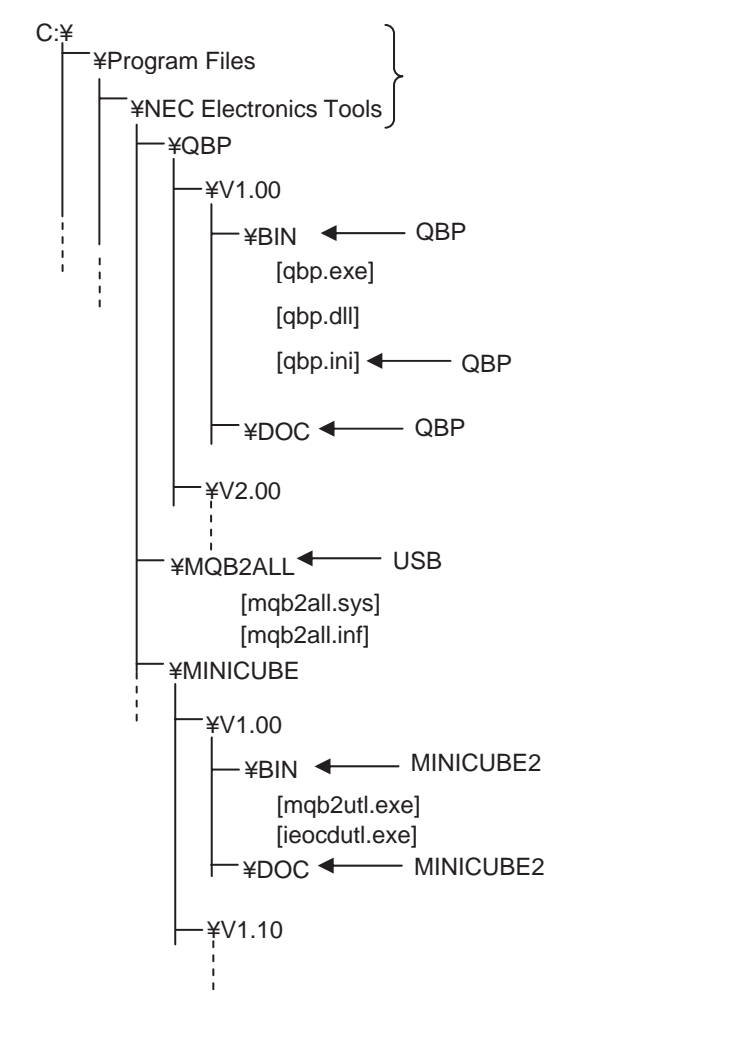

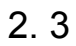

QBP, USB
MINICUBE2

2 2 **アンインストール**

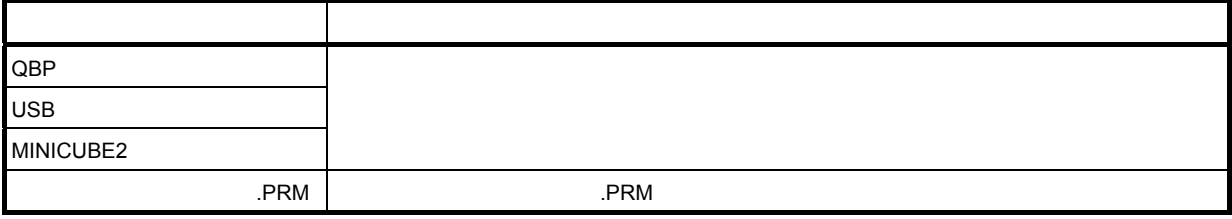

# **2.4**

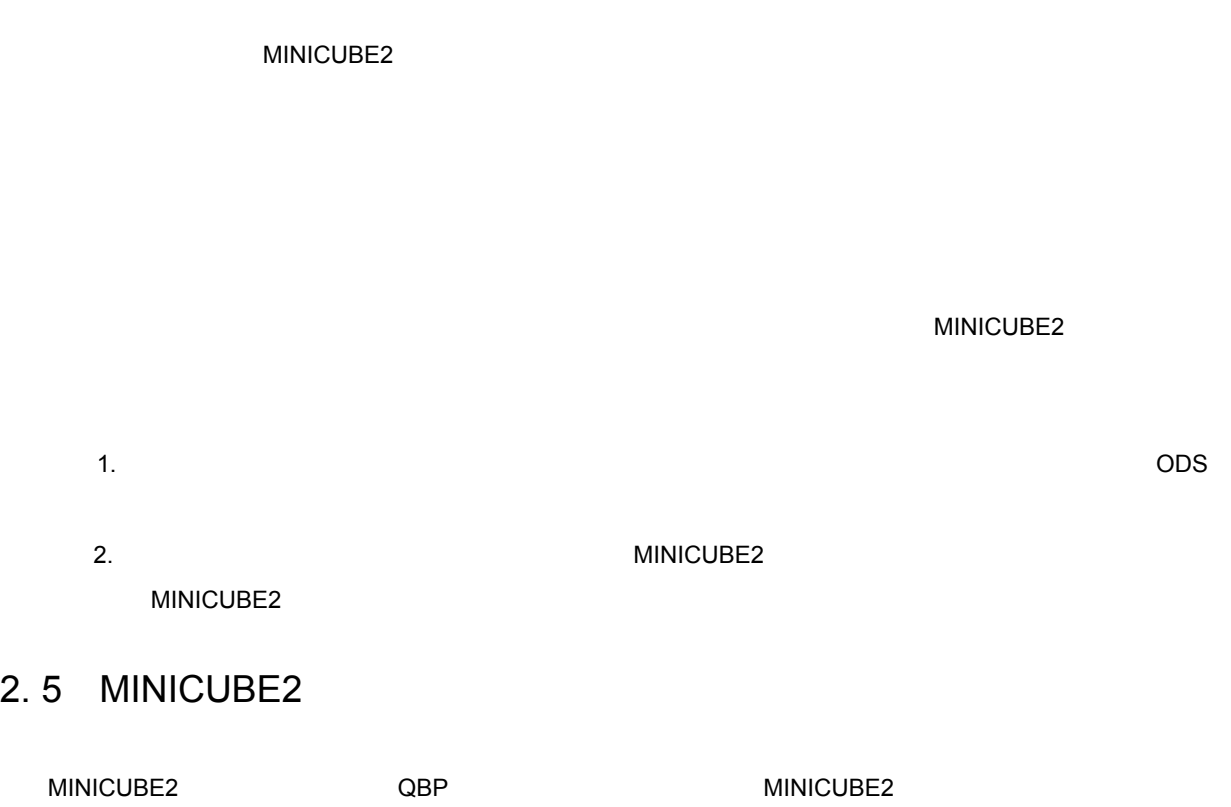

MINICUBE2

3**章 ソフトウエアの使い方**

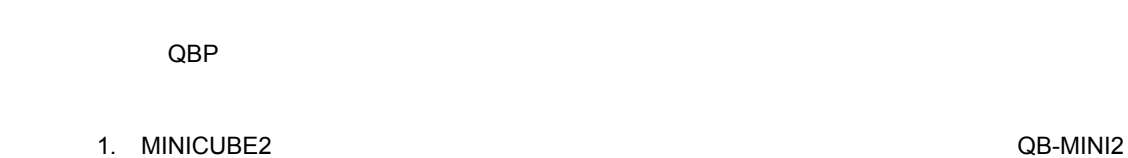

- **2. 78K0-OCD**
- **3.** MINICUBE2 MINICUBE OCD Checker

# 3. 1 **メイン・ウインドウ**

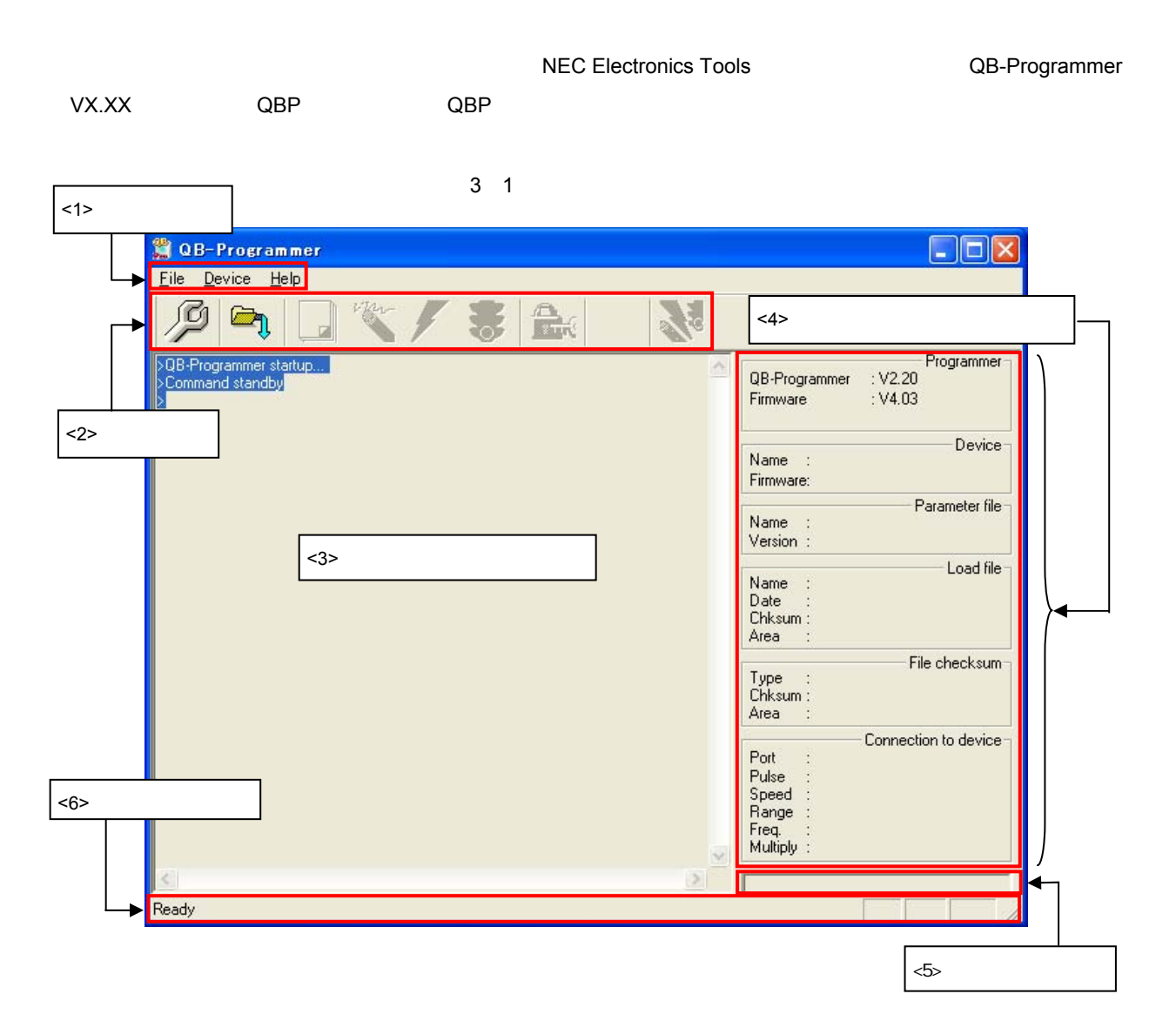

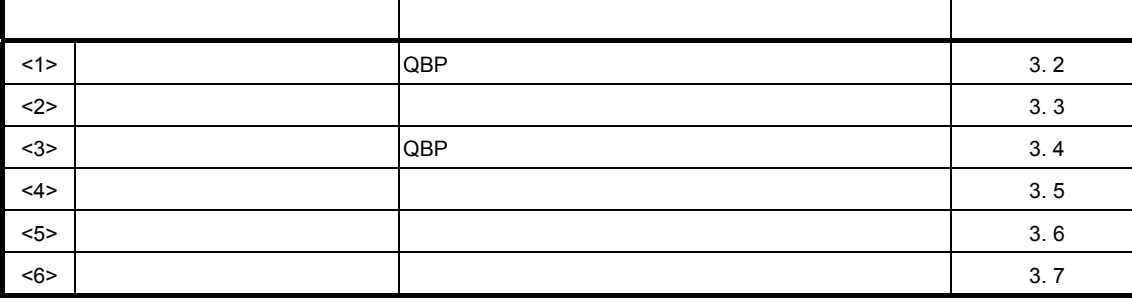

# 3. 2 **メニュー・バー**

 $\sqrt{QBP}$   $QBP$ 

 **注意 コマンド実行中は,他のコマンドの実行や**QBP**の終了を行わないでください。**

3. 2. 1 **[File]** 

 $[File]$ 

#### 3 2 [File]

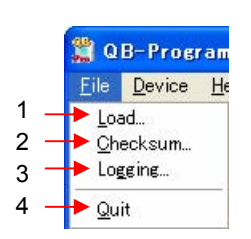

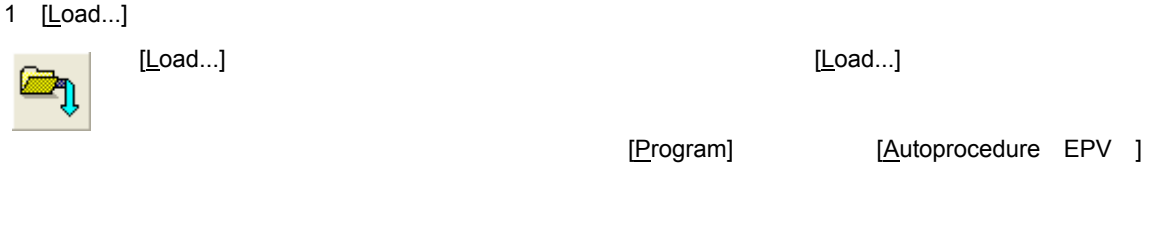

3 3 **プログラム・ファイル選択ダイアログ**

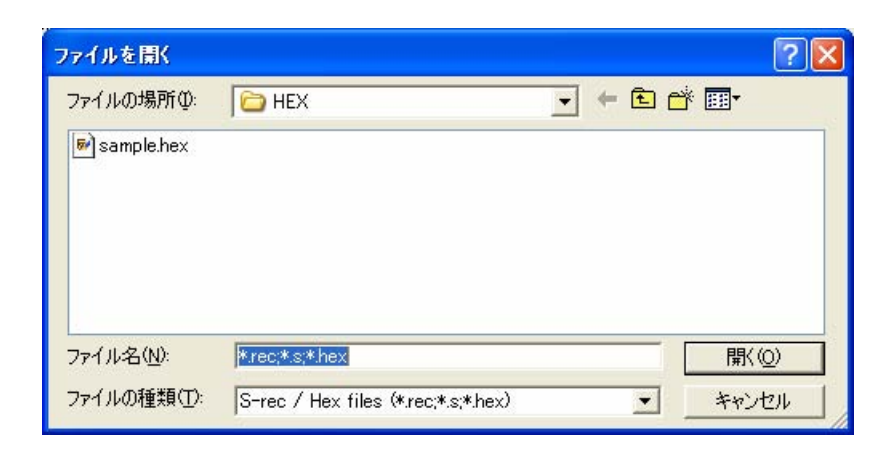

[Load file]

 $\overline{\text{QBP}}$ 

16 Arithmetic

START END

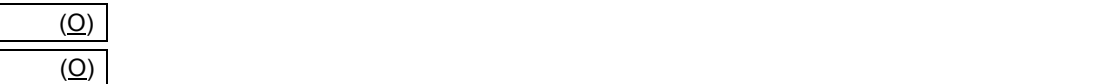

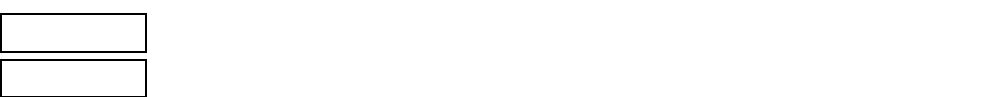

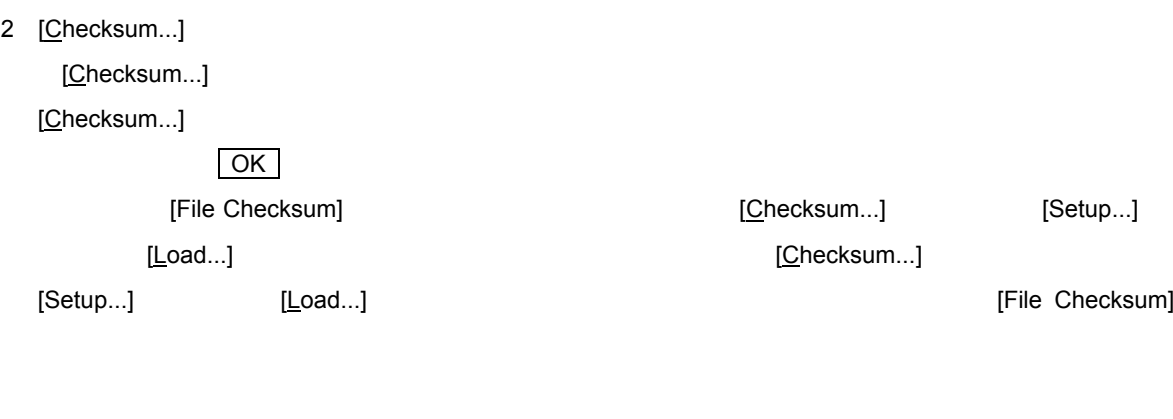

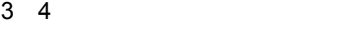

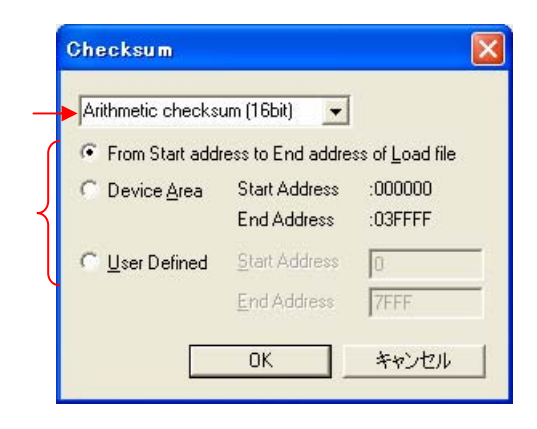

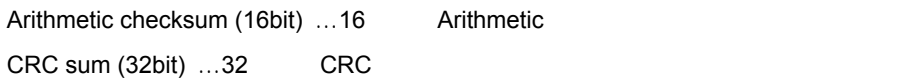

 $\mathsf{FFh}$  , we have the state  $\mathsf{FFh}$ 

From Start address to End address of Load file...

Device Area...

User Defined...[Start Address] [End Address]

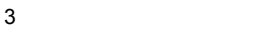

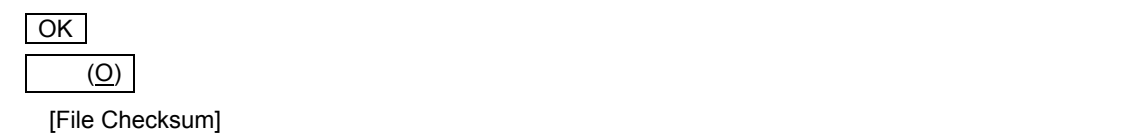

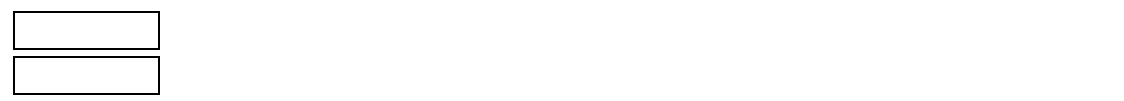

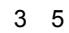

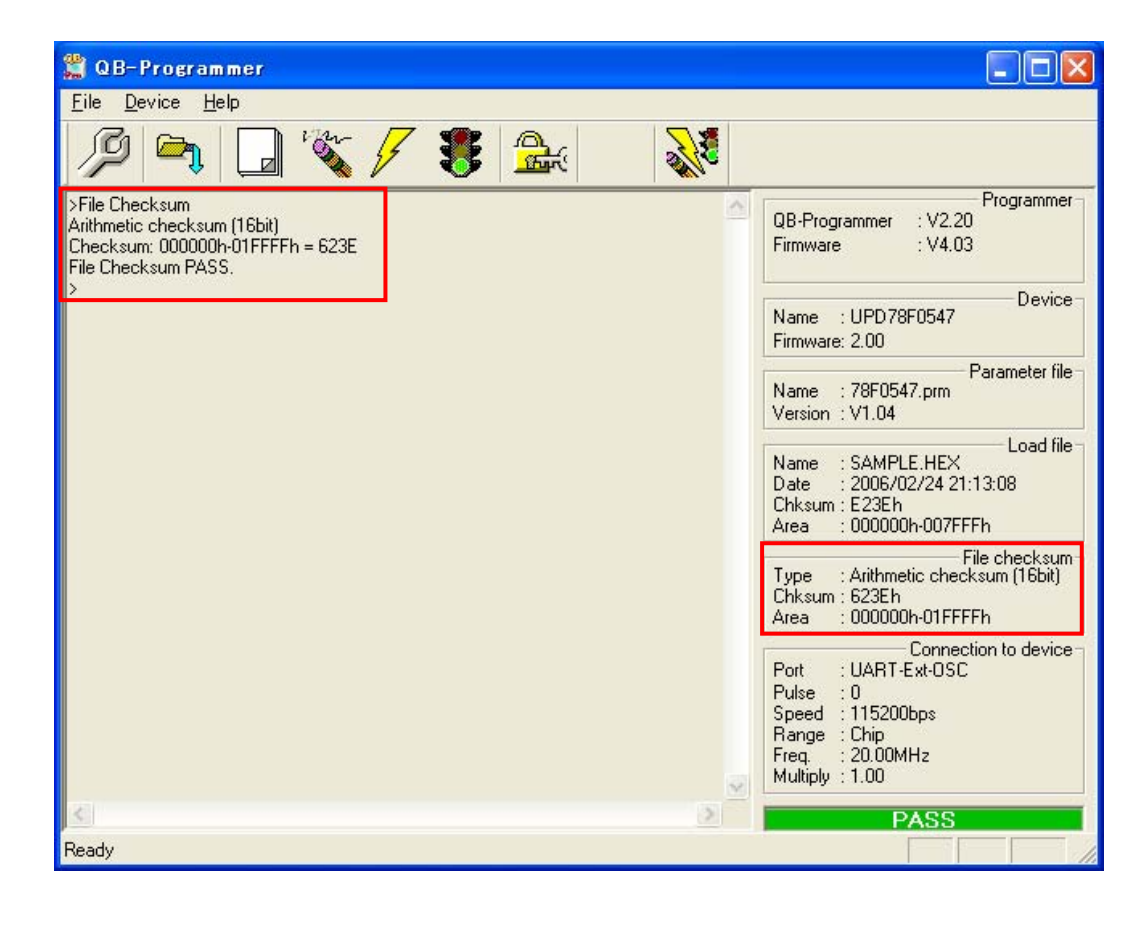

3 [Logging...]

[Logging...] [Logging...]

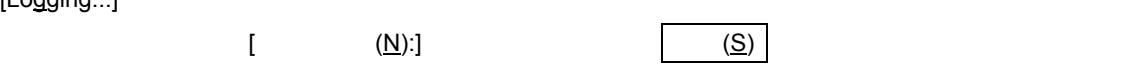

[Logging...] **The actual Example 2** and  $\alpha$  [Logging...]

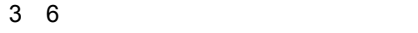

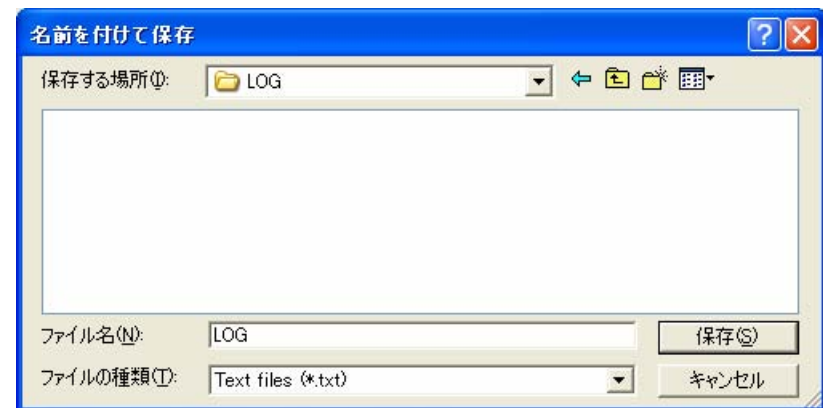

 $\overline{O}$  $\overline{O}$  ( $\overline{O}$ )  $\overline{O}$   $\overline{O}$   $\over$ 

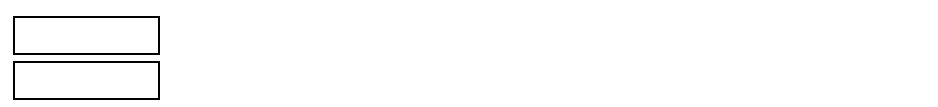

4 [Quit]

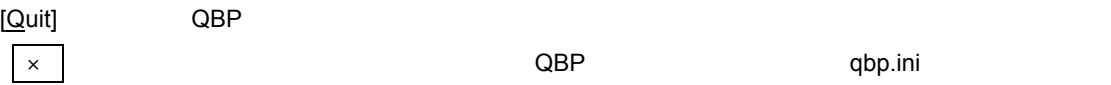

 $QBP$ 

 $\vert \times \vert$   $\hskip1cm$   $\vert$   $\vert$   $\hskip1cm$   $\hskip1cm$   $\hskip1cm$  QBP  $\hskip1cm$  qbp.ini

qbp.ini QBP

# 3. 2. 2 [Device]

 $[Device]$ 

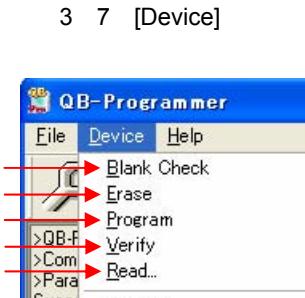

Autoprocedure(EPV) Signature Read Get Security Settings...

Succe Security<br>>Real Security<br>Succe Checksu<u>m</u>

Setup...

#### 1 [Blank check]

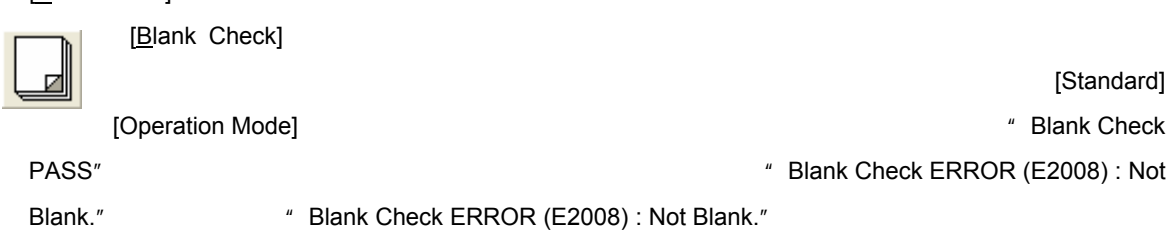

#### 2 [Erase]

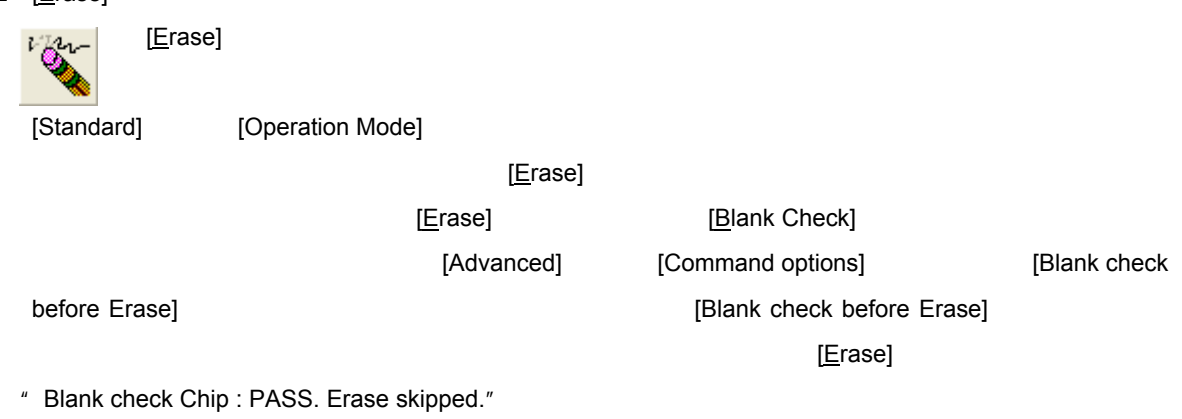

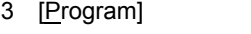

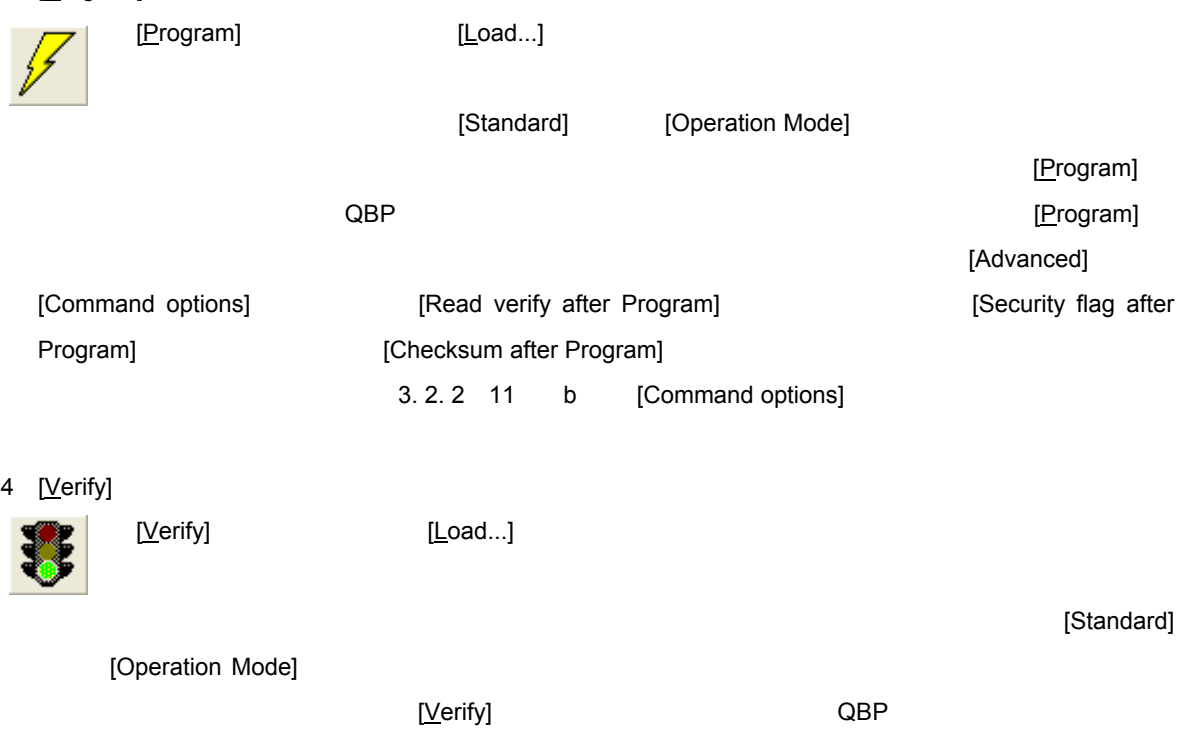

3**章 ソフトウエアの使い方**

3 8 **プログラム・データ保存ダイアログ**

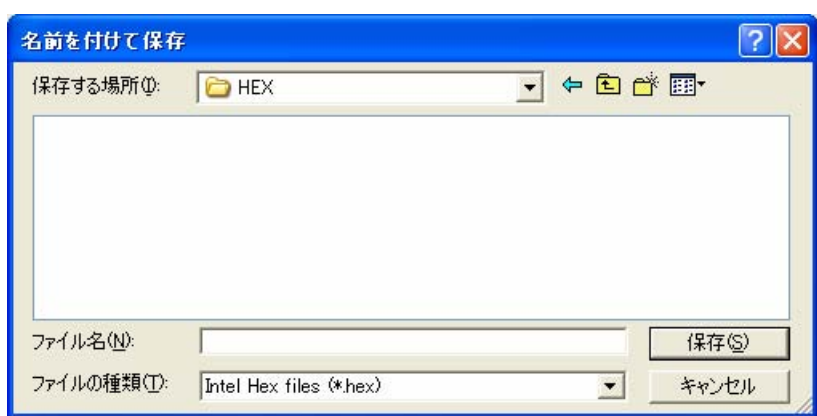

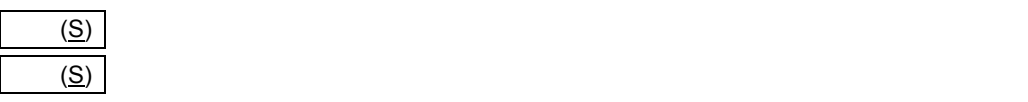

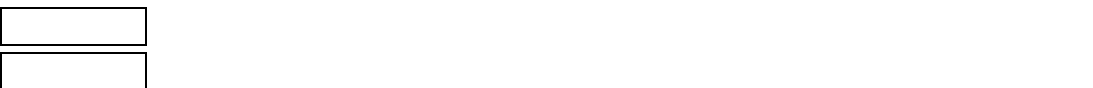

- 6 [Security]
	- [Security] ⋒ 痲 [Advanced] [Security flag settings] The contract of the settings of the settings of the settings of the security of the security flag settings]
- 7 [Checksum]

[Checksum]

 $78K$ 0S  $-$ 

 $[$ Load file]

78K0S

- 16 Arithmetic "  $[{\sf Advanced}]$  "
Operation Mode
- 3 9 [Checksu<u>m]</u> 2 28K0S

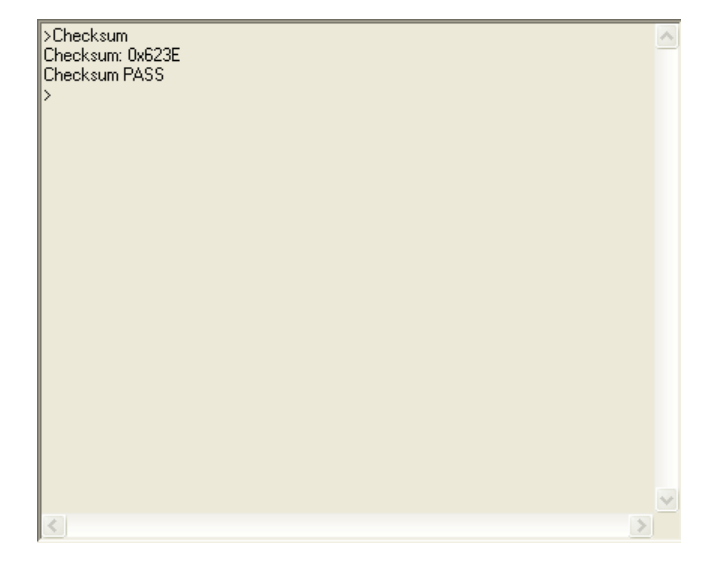

78K0S and the contract of the TAdvanced] Advanced (Advanced TV Operation Mode 3 10 [Checksu<u>m]</u> 28K0S >Checksum<br>Device Checksum: 0x11FD<br>QBP Checksum : 0x11FD<br>Checksum compare: PASS<br>Checksum PASS  $\sim$ 

 $\langle$ 

 $\vee$  $\left\vert \cdot\right\vert$ 

3**章 ソフトウエアの使い方**

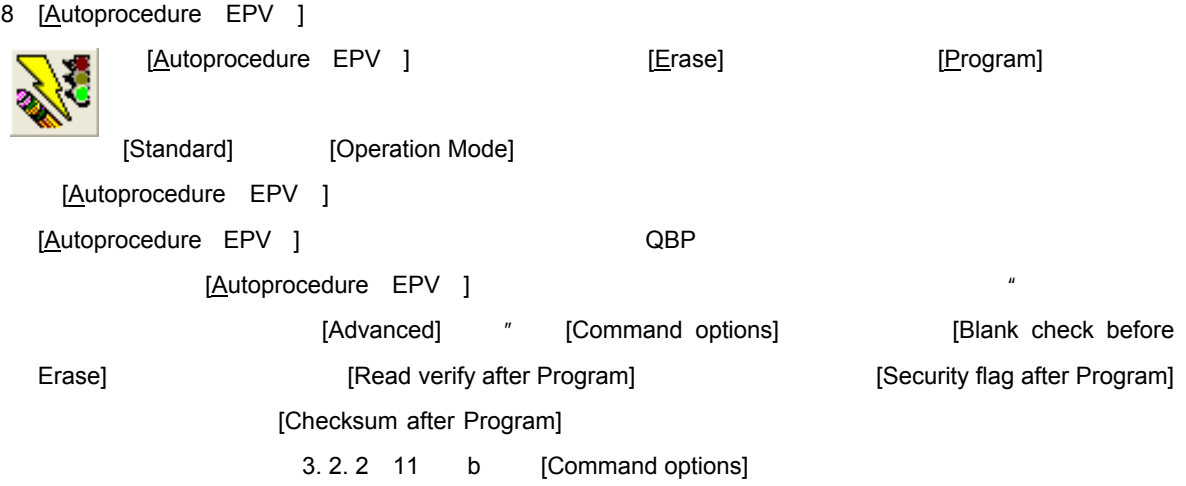

3 11 [Autoprocedure EPV ]

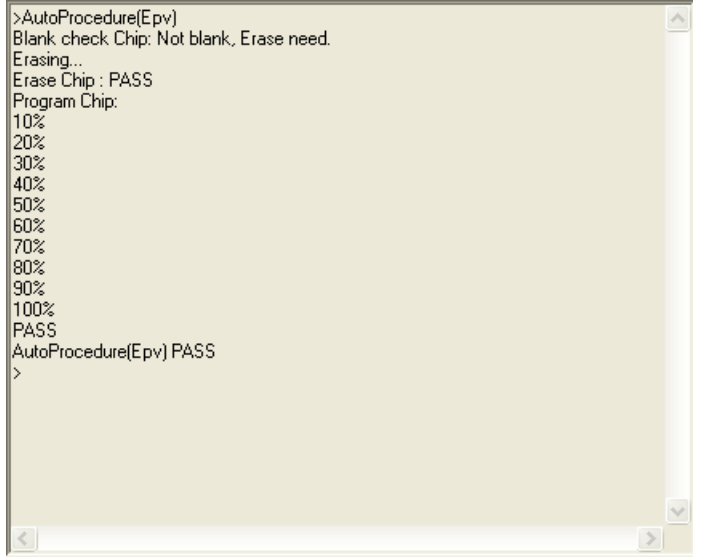

9 [Signature read]

[Signature Read]

 $\blacksquare$ 

10 [Get Security Settings...]

[Get Security Settings...]

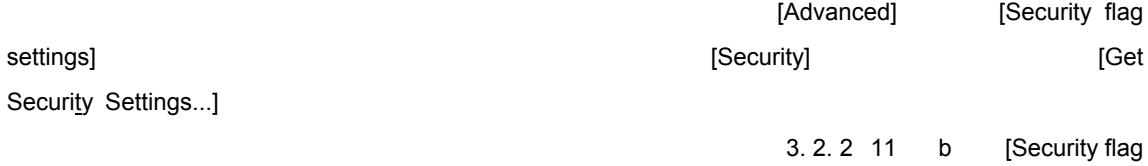

settings]

3 12 [Get Security Settings]

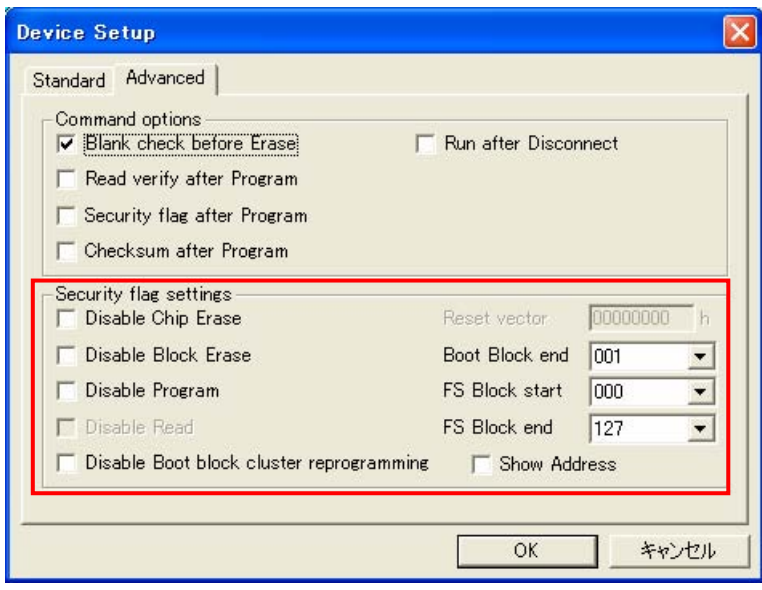

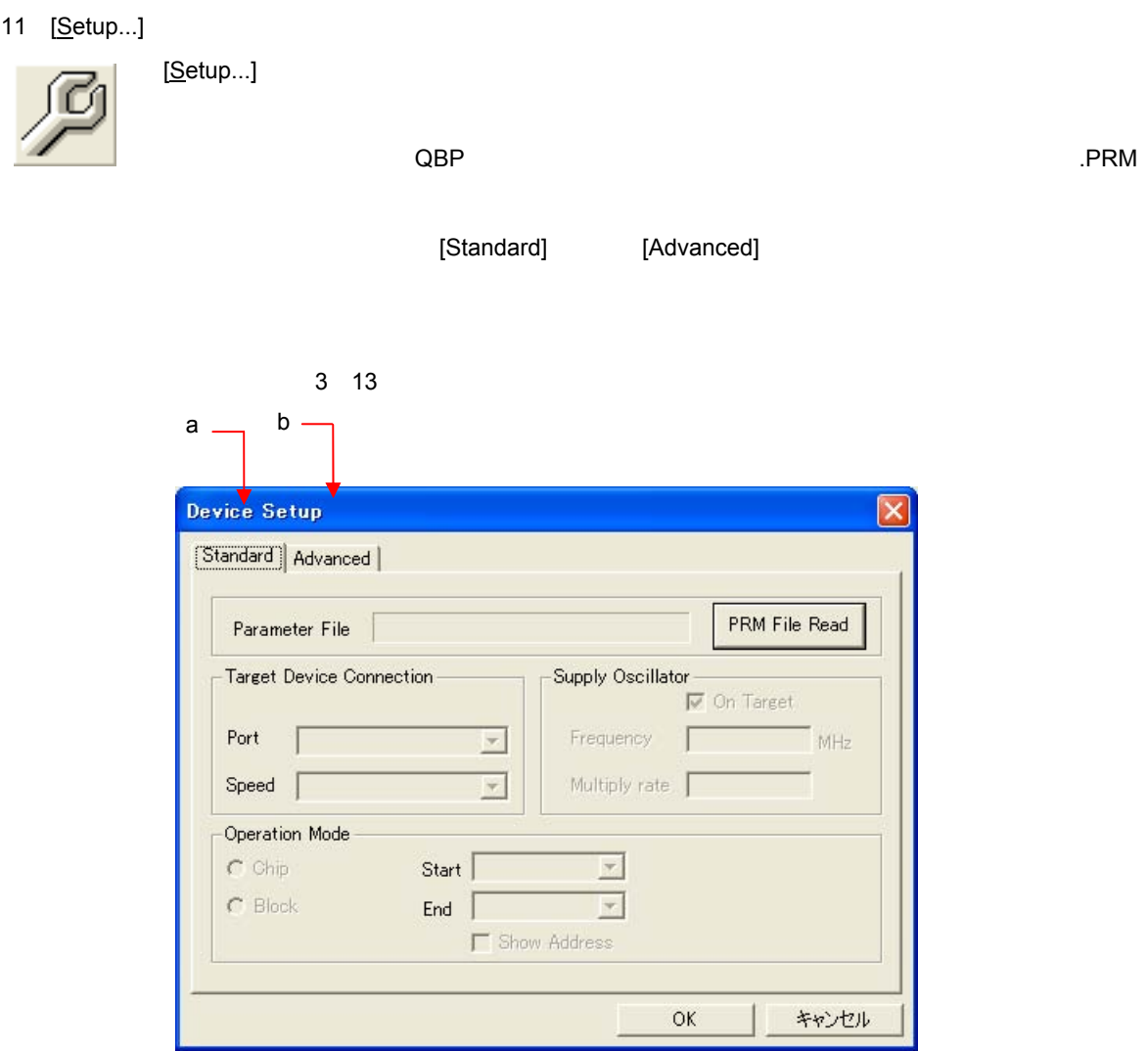

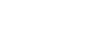

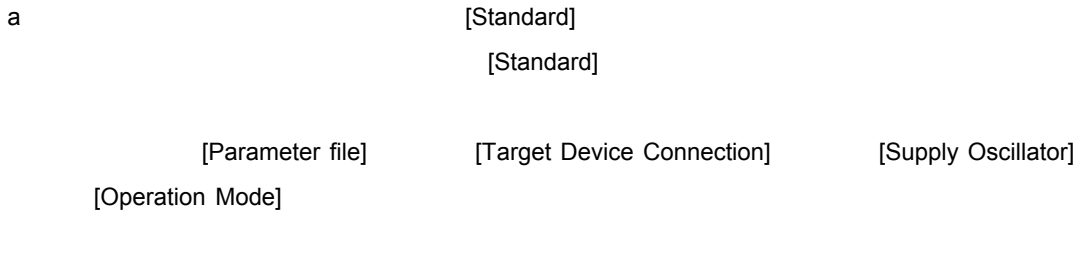

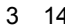

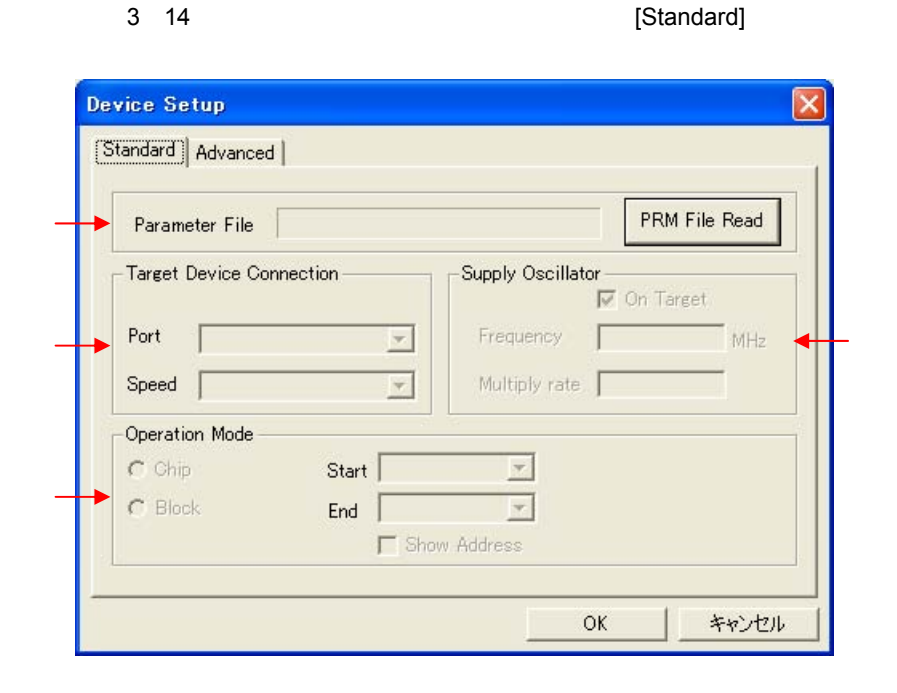

OK

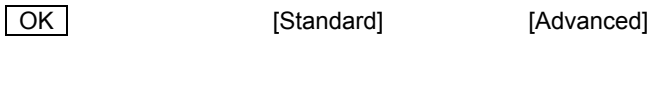

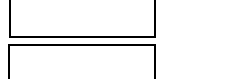

[Standard] [Advanced]

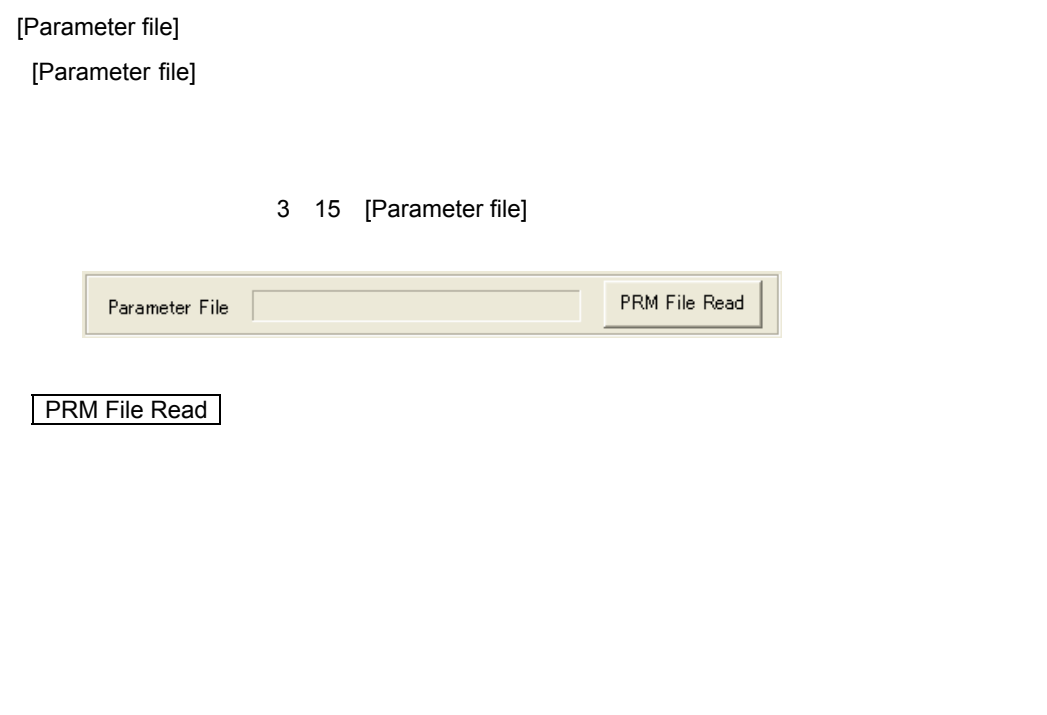

3 16

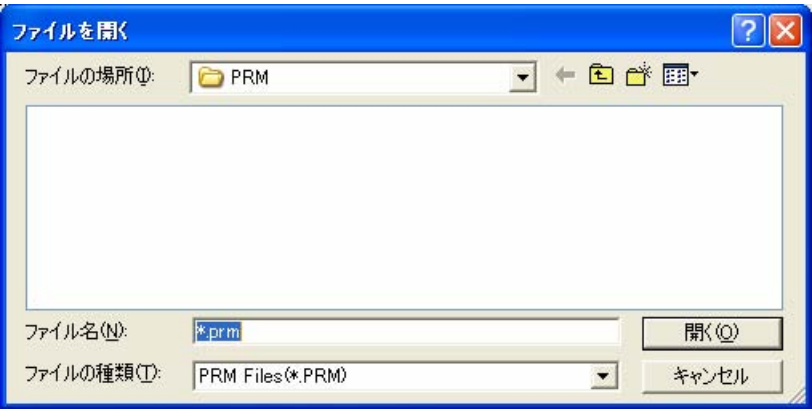

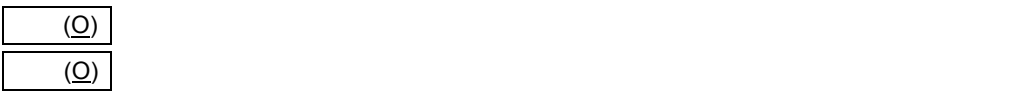

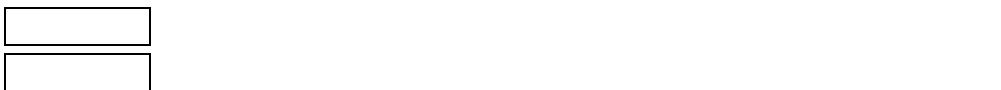

 $QBP$ 

3**章 ソフトウエアの使い方**

[Target Device Connection]

[Target Device Connection] MINICUBE2

#### 3 17 [Target Device Connection]

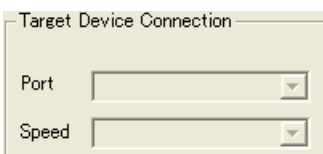

## [Port]

MINICUBE2  $V850$ UART-ch0

・SIO-H/S

# 78K0 All Flash UART-Ext-OSC UART-Ext-QB2CLK MINICUBE2

78K0 All Flash 78K0S, 78K0R UART-ch0 UART-INT-OSC

UART-INT-OSC

[Speed]

#### UART

9600 bps 19200 bps 31250 bps 38400 bps 57600 bps 76800 bps 115200 bps 128000 bps 153600 bps 250000 bps 500000 bps 1000000 bps

**Expeed] はんきょう 精製の 精製の (Speed)** はんぞく はんしゃ はんしゃ はんしん こうしん はんしょう

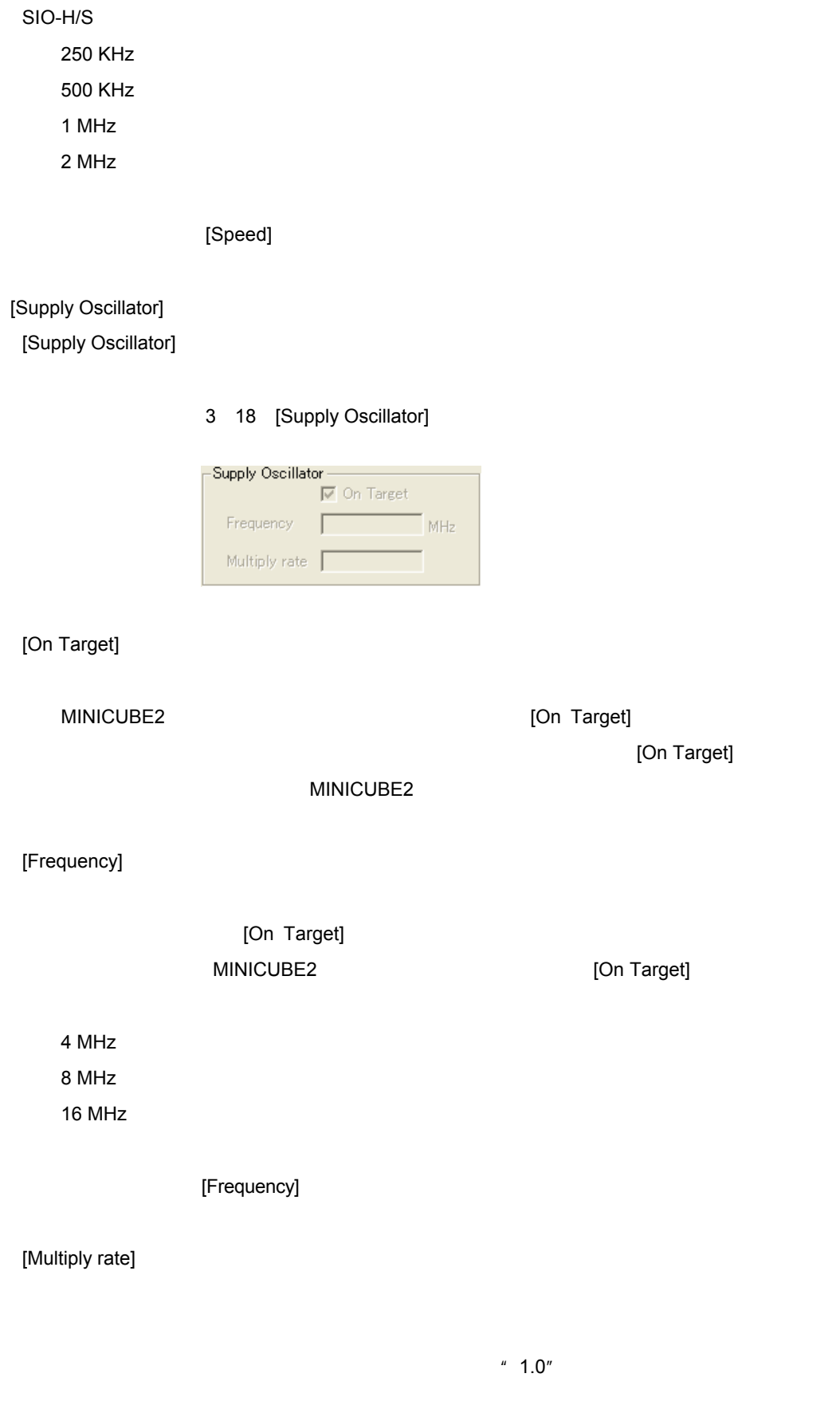

[Multiply rate]

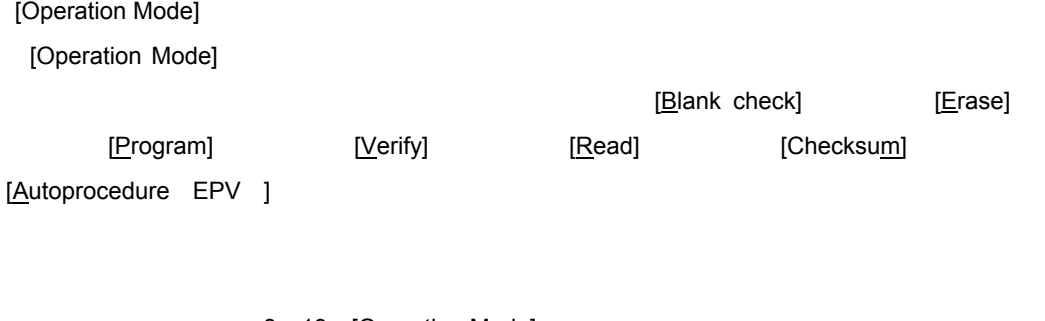

3 19 [Operation Mode]

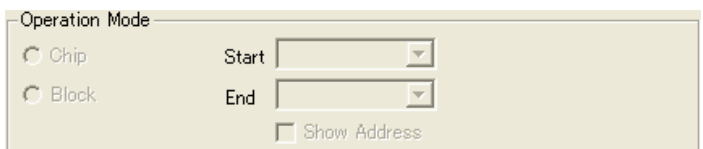

[Chip]

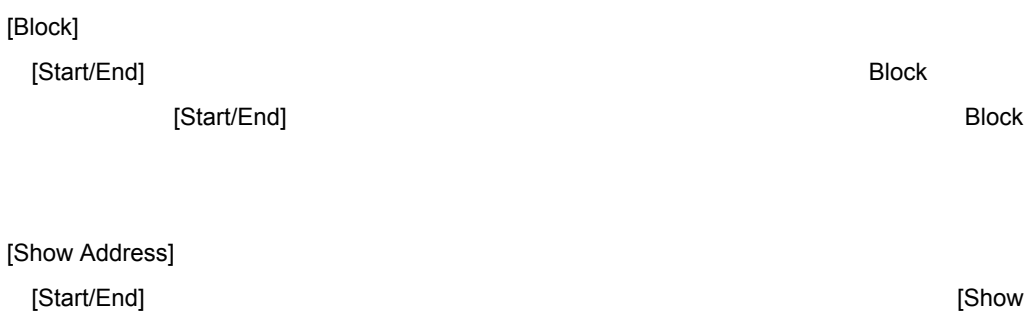

Address]<br>
Factor Schow Address (Show Address)

# 3**章 ソフトウエアの使い方**

#### b **[Advanced]**

# [Advanced]

[Command options]

# [Security flag settings]

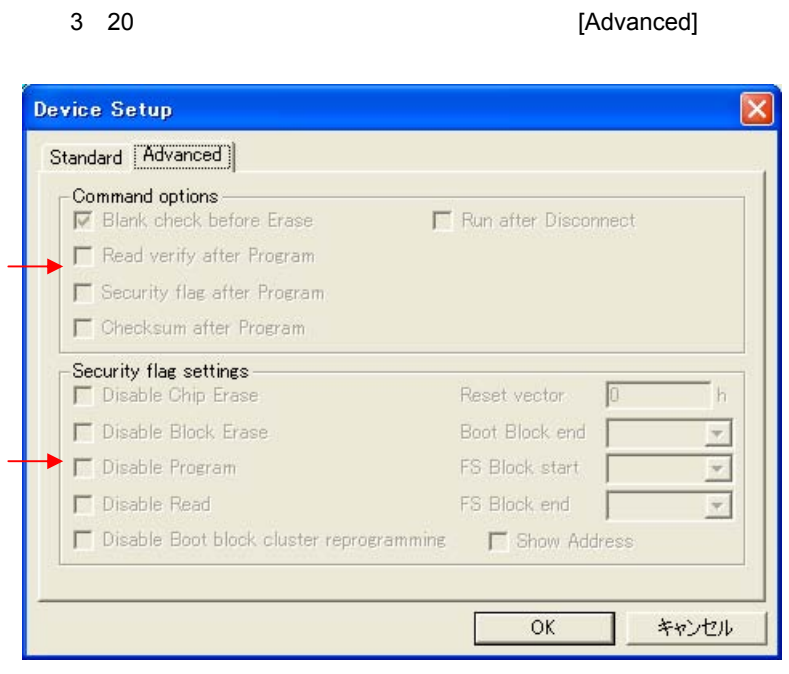

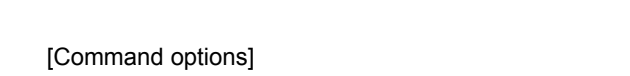

[Command options] [Erase] The command options] The case] The command options and EPV ]

#### 3 21 [Command options]

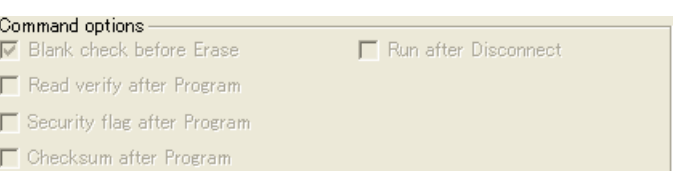

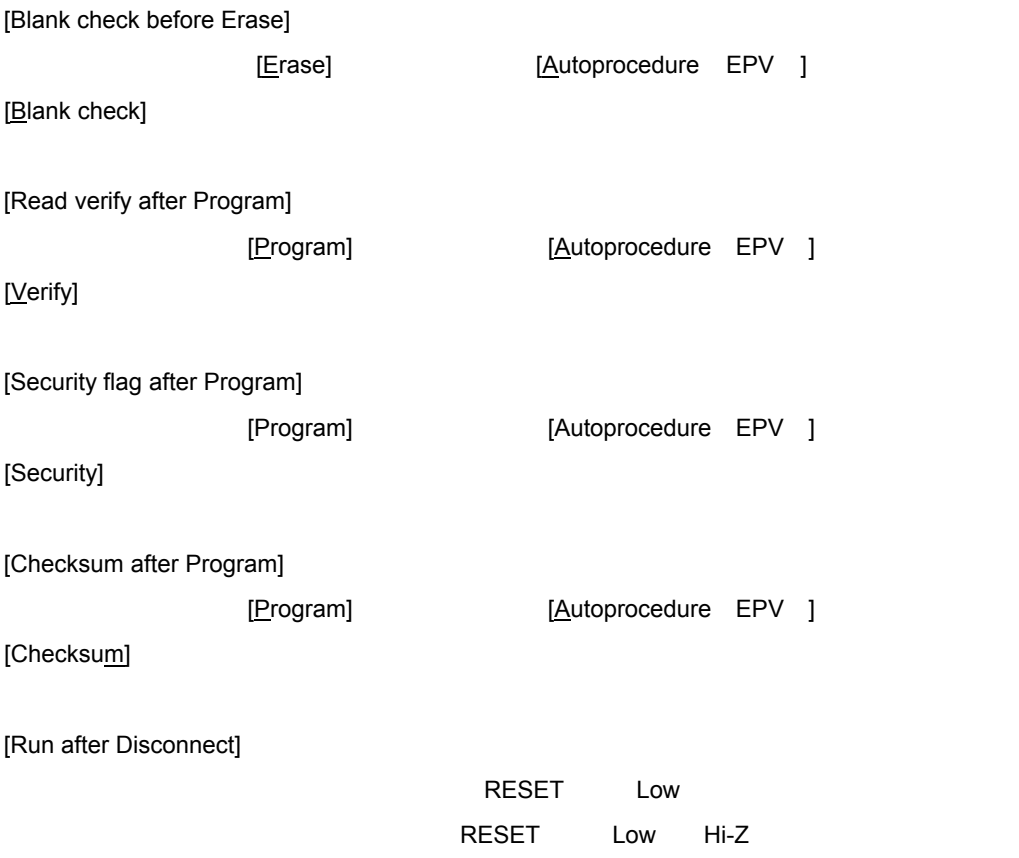

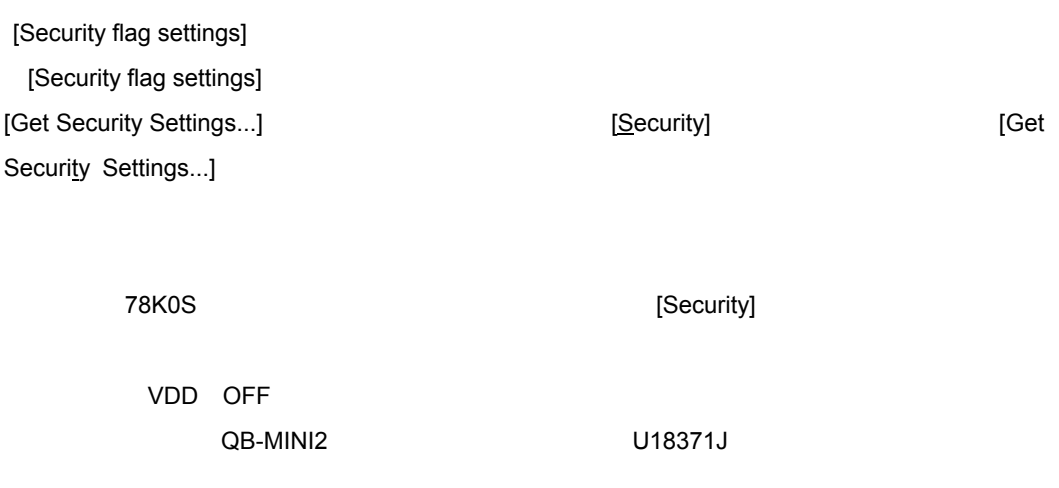

#### 3 22 [Security flag settings]

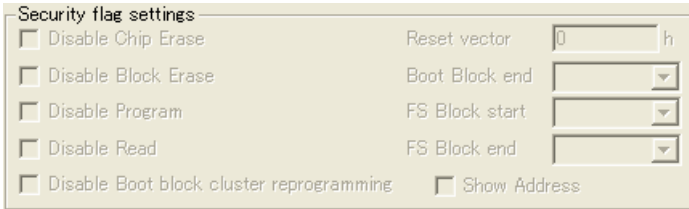

[Disable Chip Erase]

チェックした場合,ターゲット・デバイスのフラッシュ・メモリ全領域に対して [Erase]

# 3 23 [Disable Chip Erase]

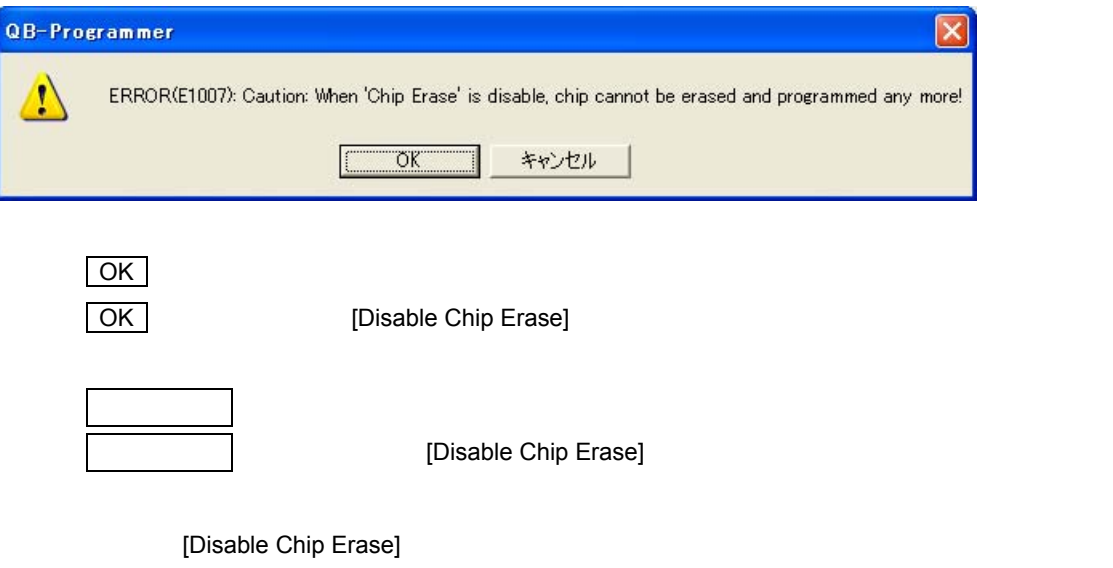

[Disable Chip Erase]

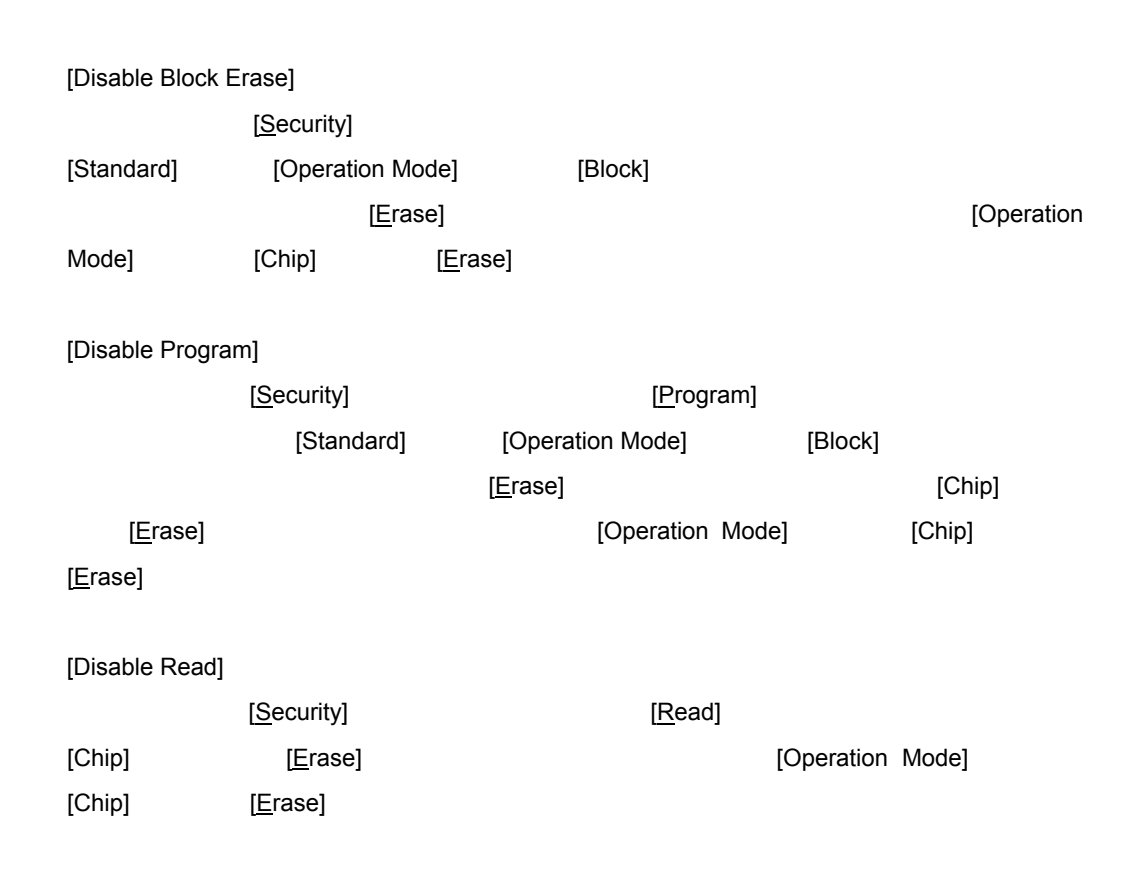

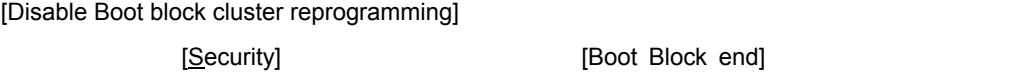

3 24 [Disable Boot block cluster reprogramming]

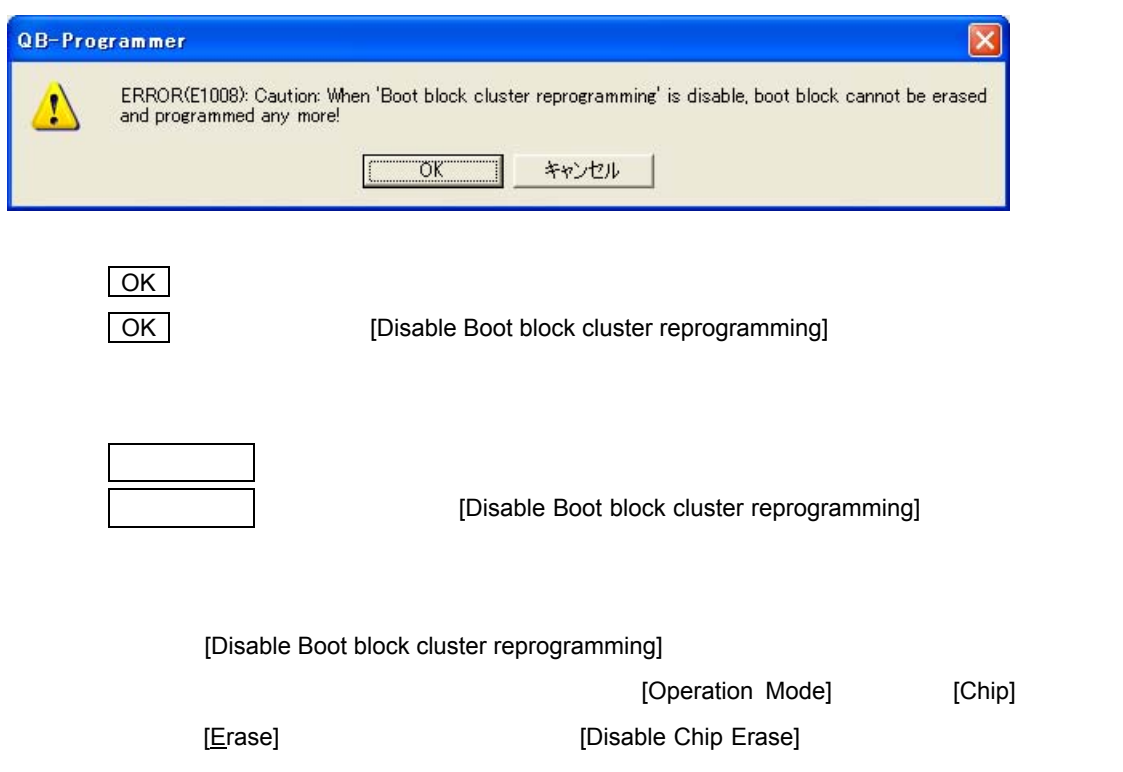

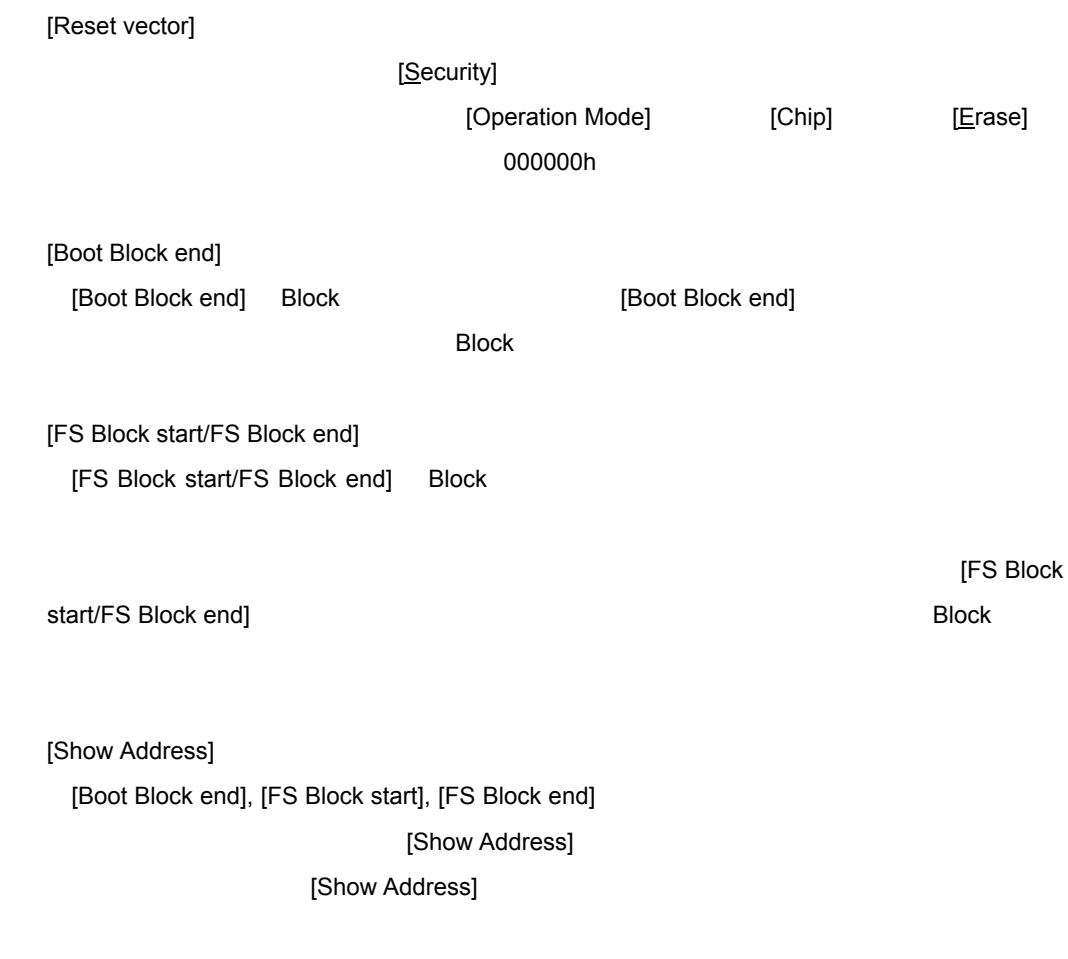

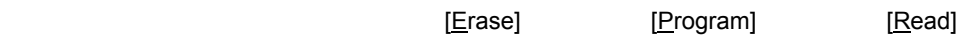

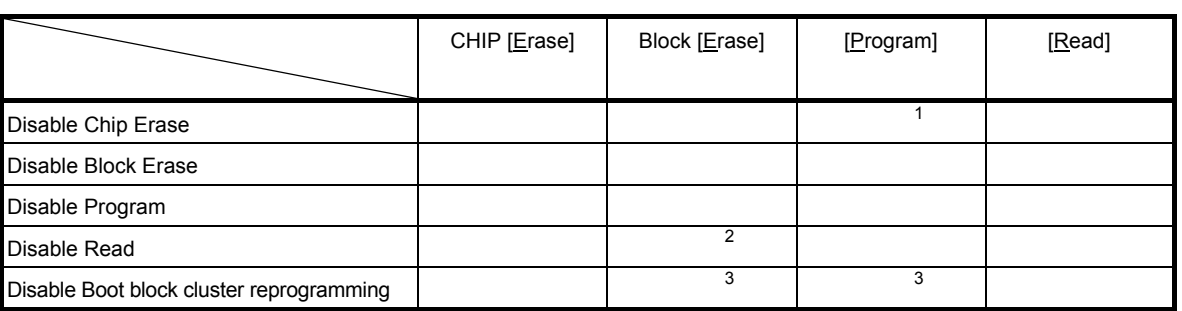

# 1. [Erase]

2. The contracts of the postest (Disable Read) the formula is the Block [Erase]

 $3.$ 

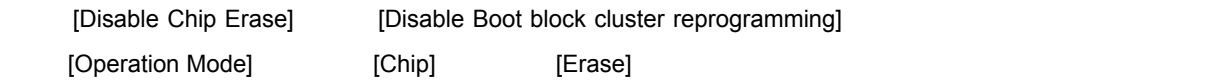

# 3. 2. 3 [Help] **メニュー**

[Help] メニューをクリックすると,次のようなプルダウン・メニューが表示されます。

#### 3 25 [Help]

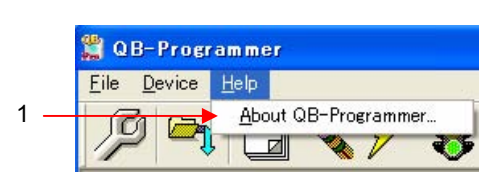

1 [About QB-Programmer...] [About QB-Programmer] 2008 The Case of All About QBP MINICUBE2

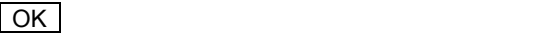

3 26 [About QB-Programmer...]

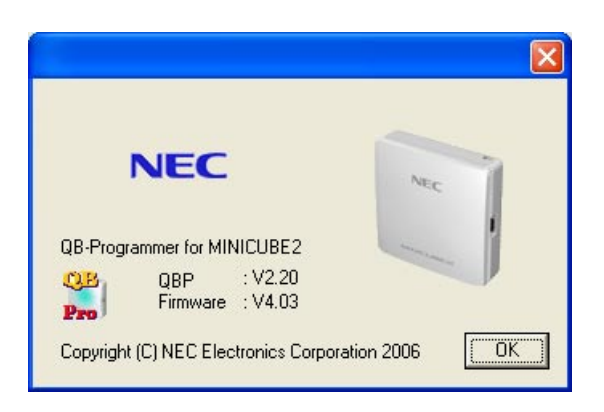

#### 3**章 ソフトウエアの使い方**

# 3. 3 **ツール・バー**

#### $\overline{Q}$ BP $\overline{Q}$

 $QBP$ 

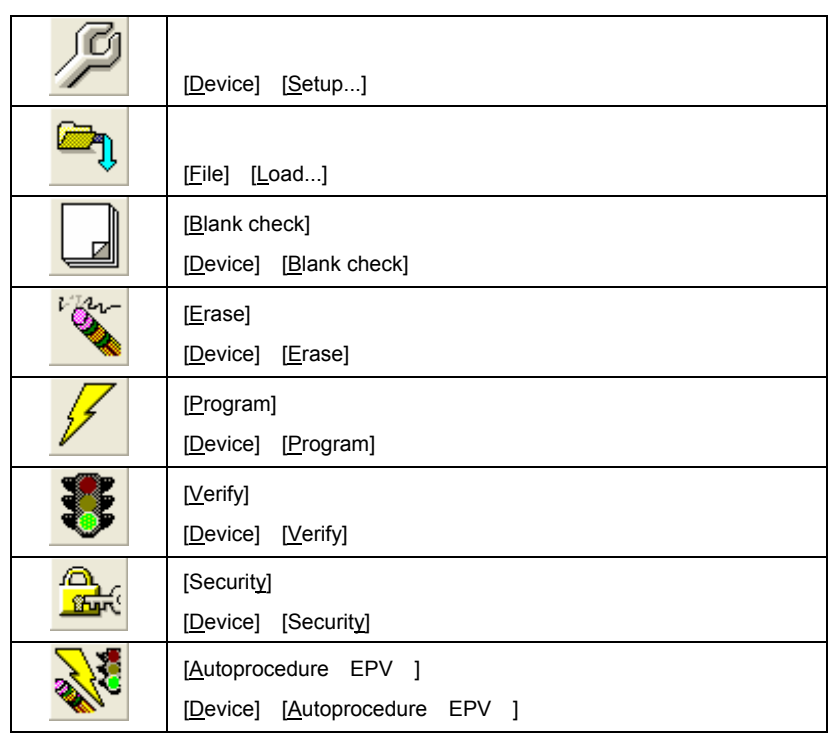

3 1 **ツール・バー・ボタン**

# 3. 4 **アクション・ログ・ウインドウ**

QBP

3 27 **アクション・ログ・ウインドウ**

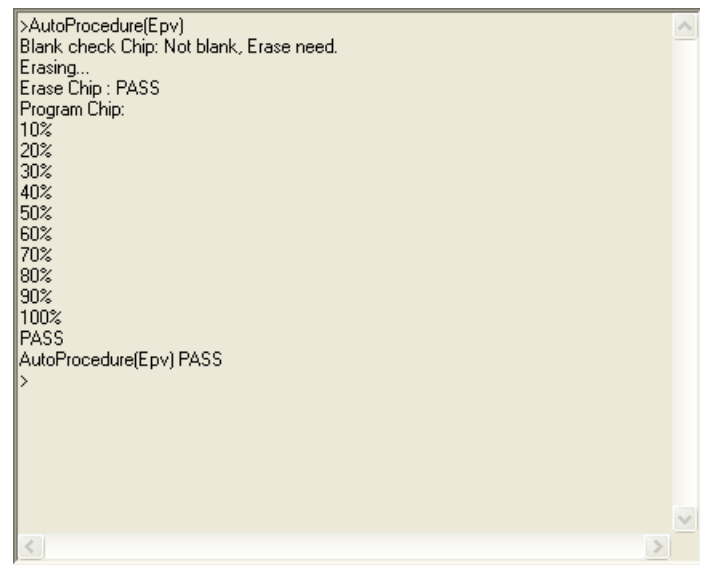

3. 5 **ライタ・パラメータ・ウインドウ**

#### 3 28 **ライタ・パラメータ・ウインドウ**

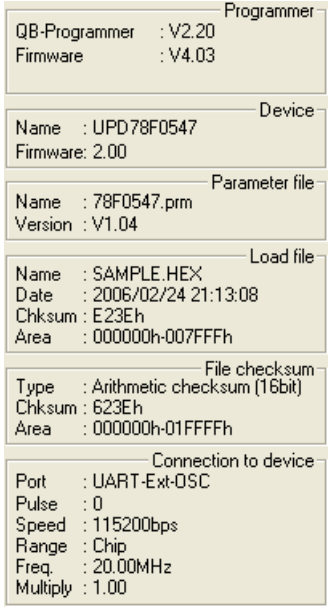

[Programmer]

QBP MINICUBE2

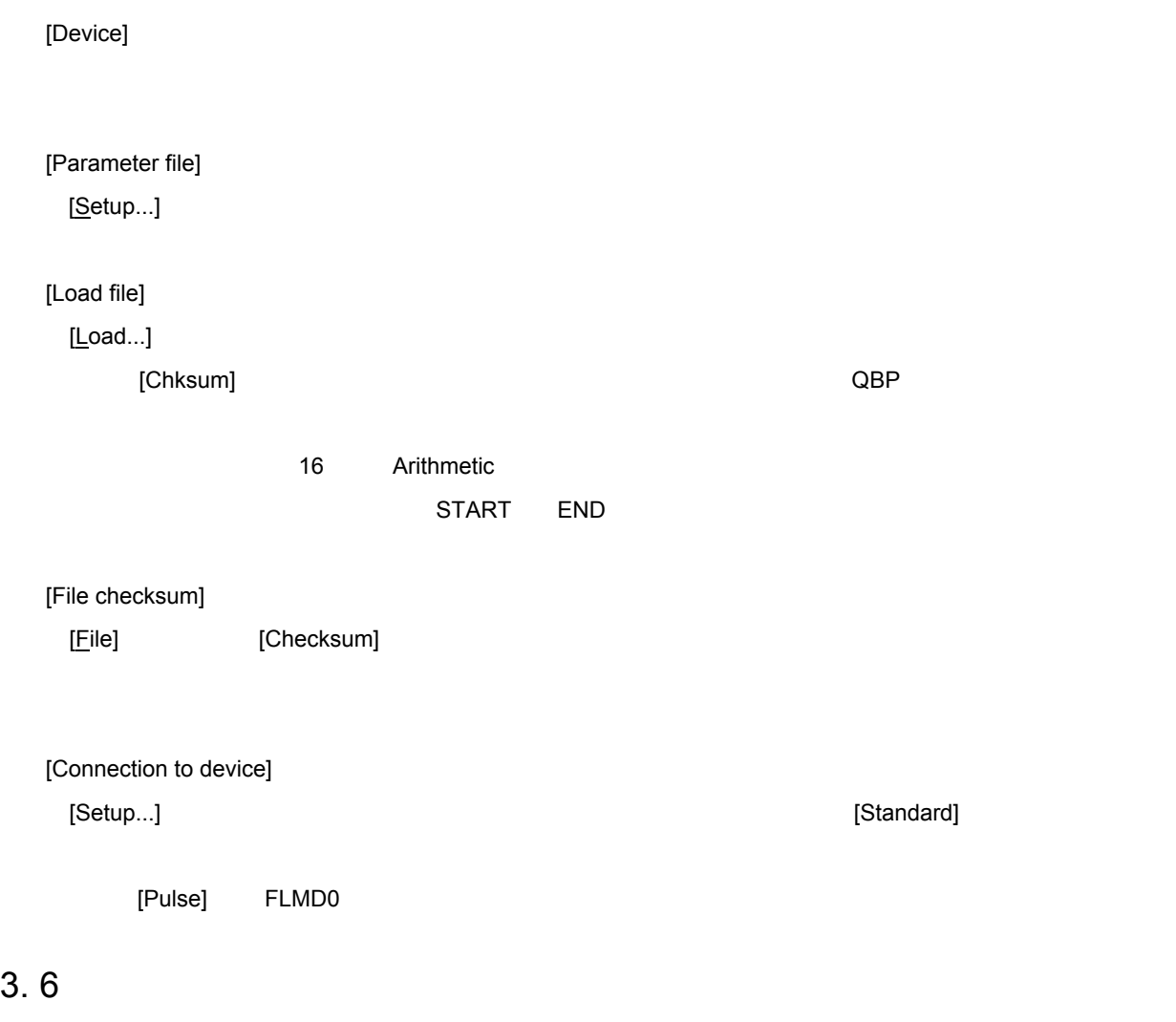

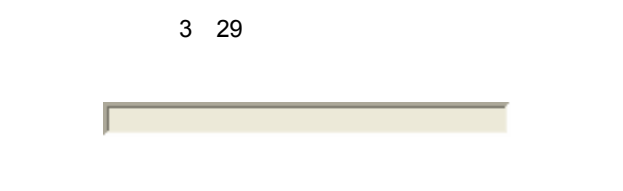

3 2 **プログレス・バーの表示一覧**

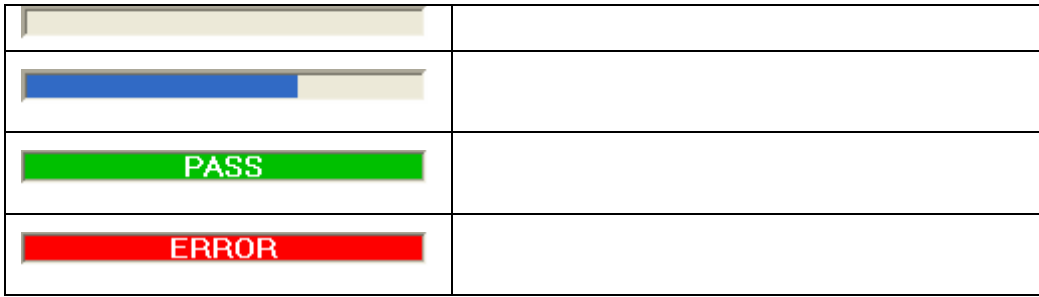

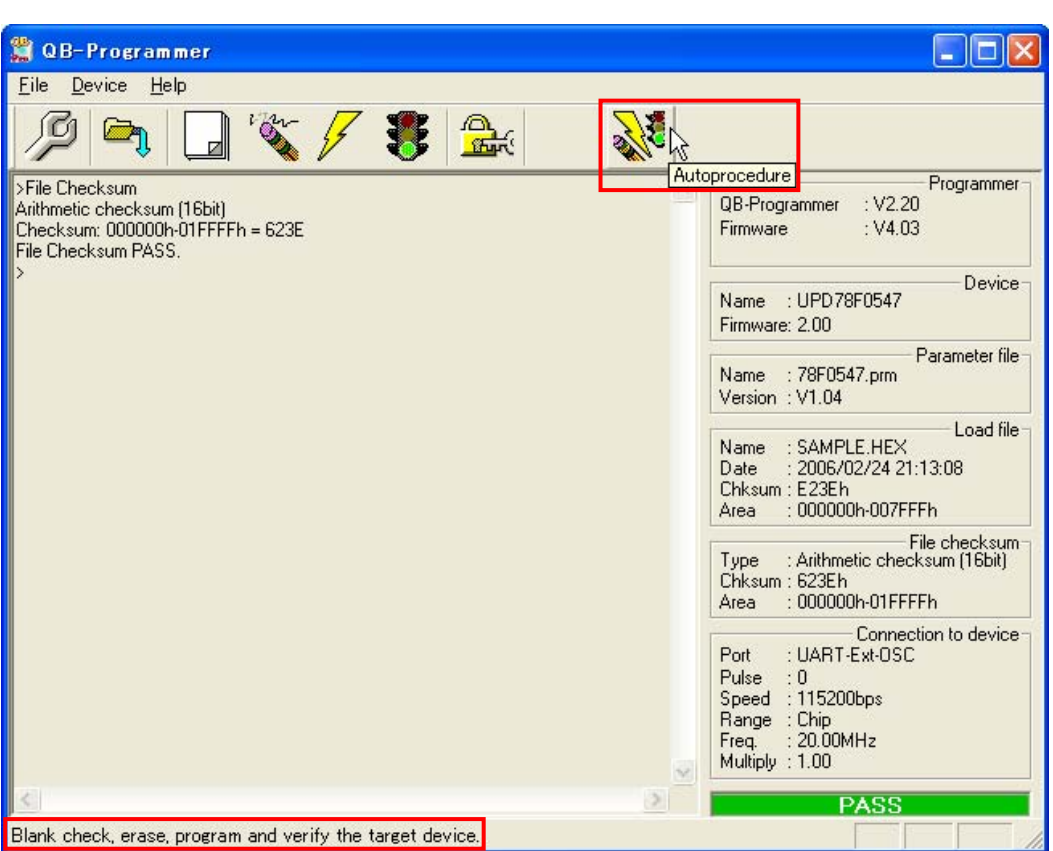

3**章 ソフトウエアの使い方**

3 30

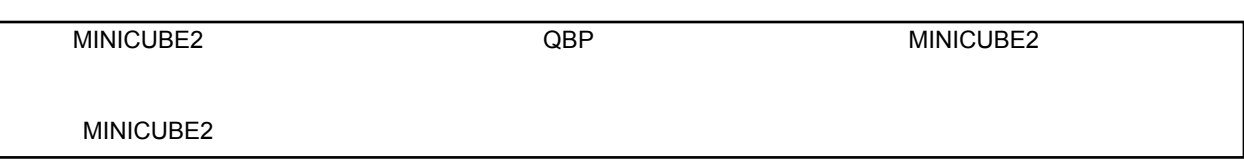

4**章 トラブル対処法**

4. 1 **起動に関するトラブル**

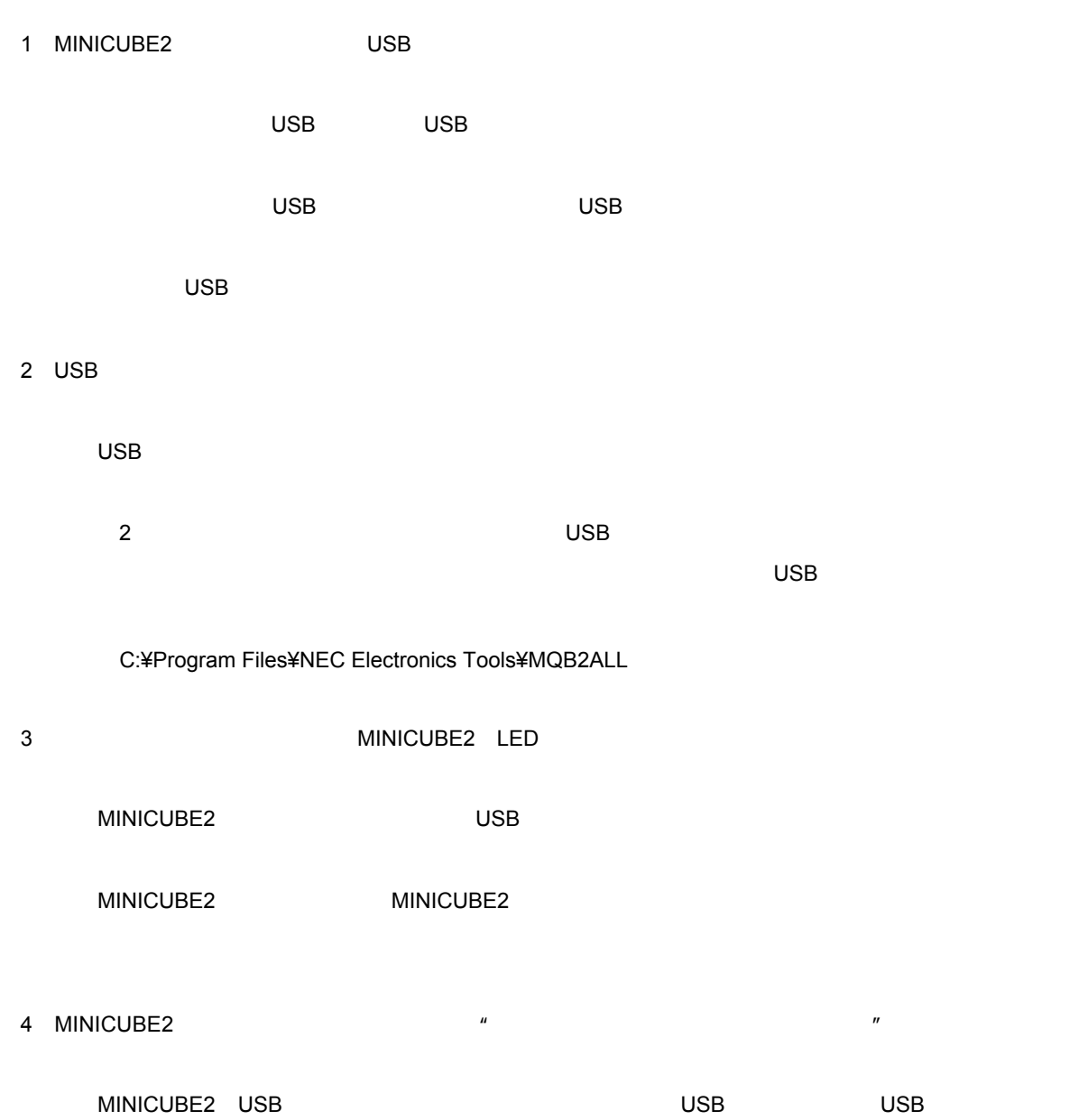

4. 2 **操作に関するトラブル**

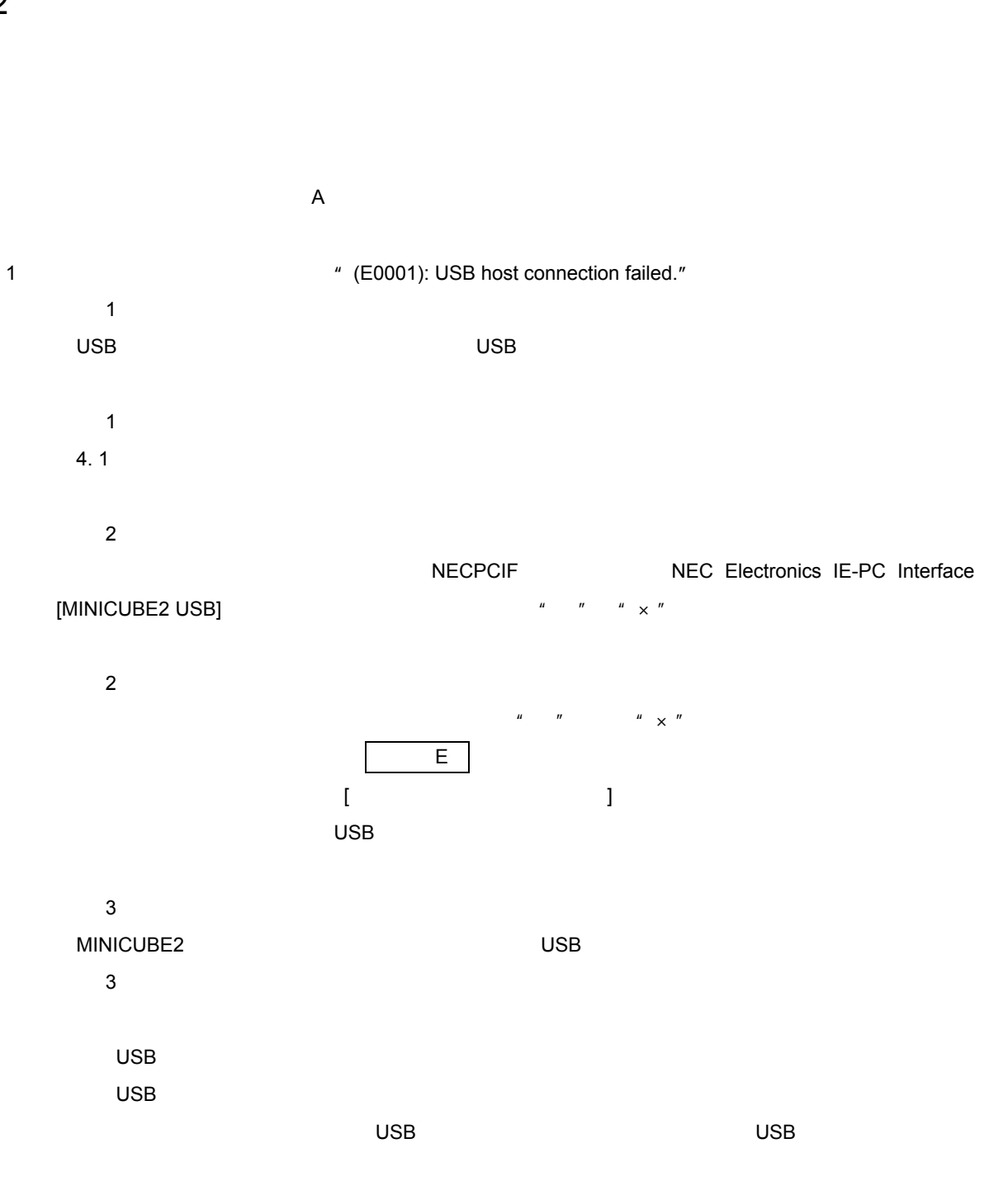

4**章 トラブル対処法**

 $\hbox{USB}$ 

2**)アクション・ログ・ウインドウに"以下のメッセージが表示されてフラッシュ・メモリ・プログラミング・**

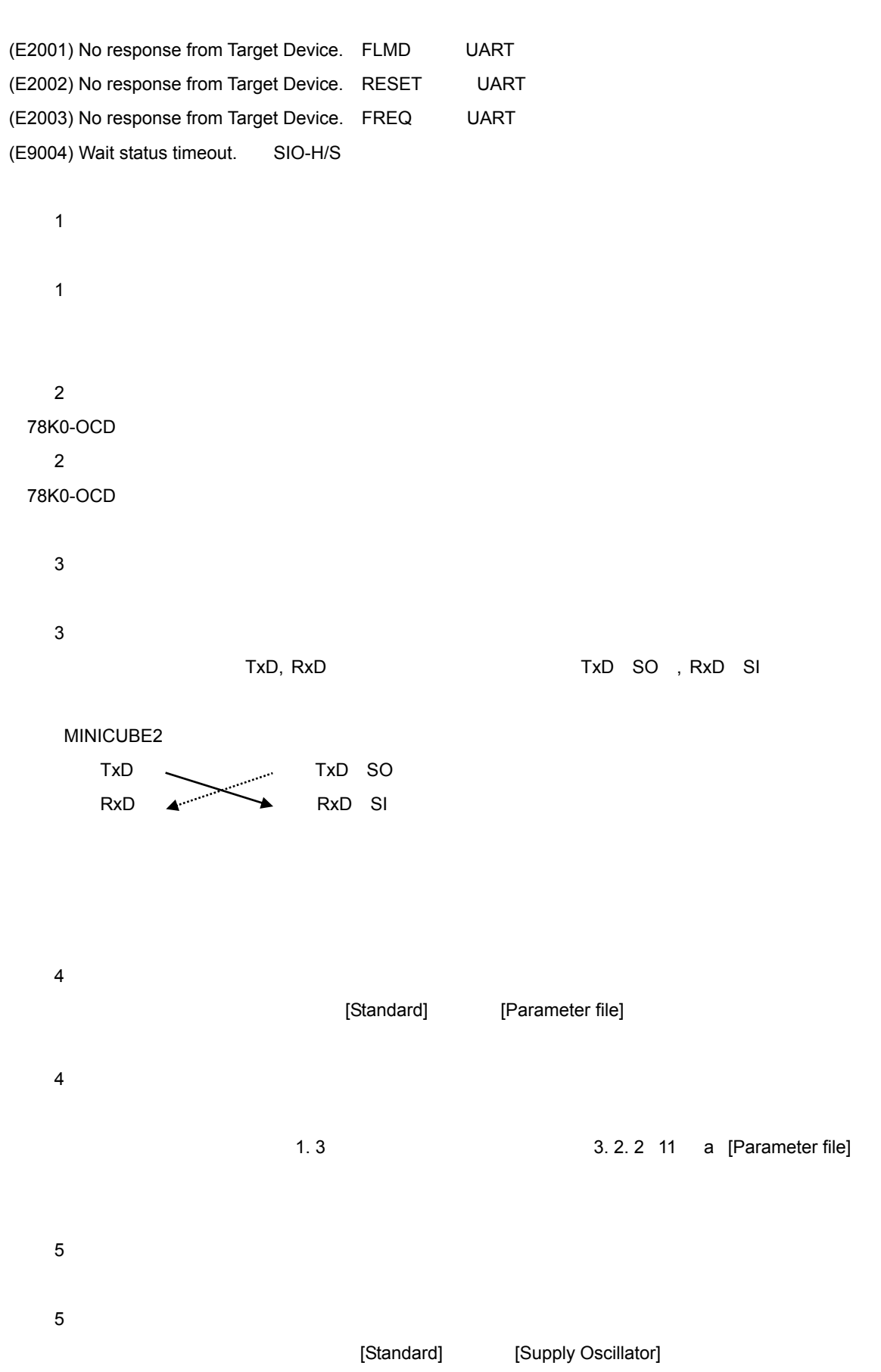

U18527JJ1V0UM 45

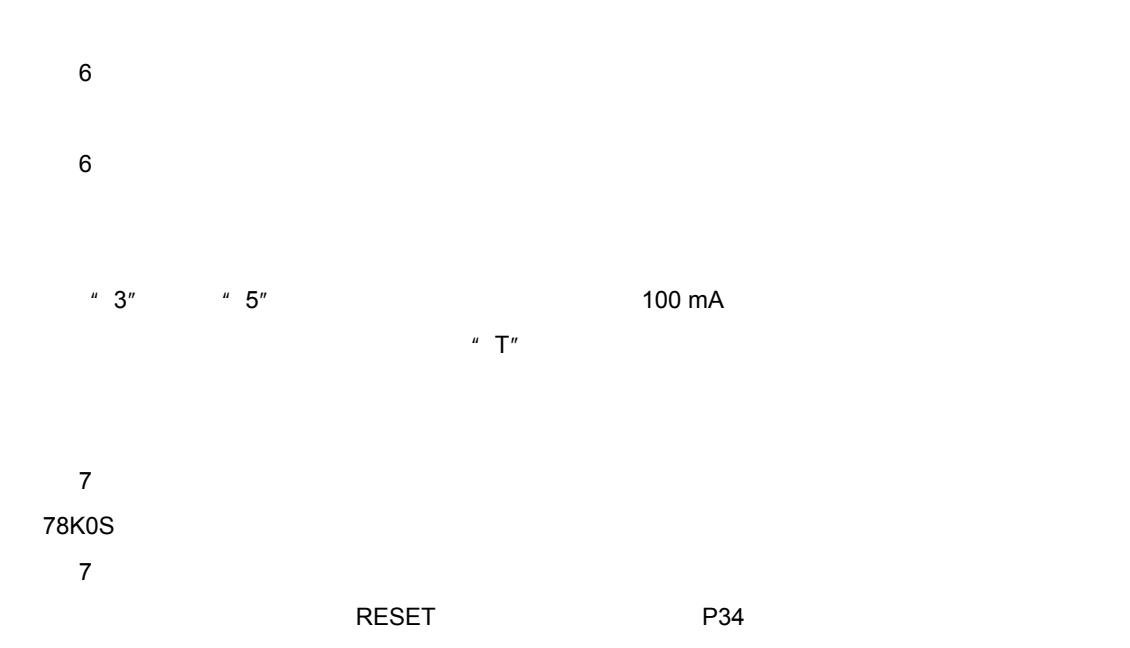

3**)アクション・ログ・ウインドウに"以下のメッセージが表示されてフラッシュ・メモリ・プログラミング・**

(E2004) Communication failure or timeout.

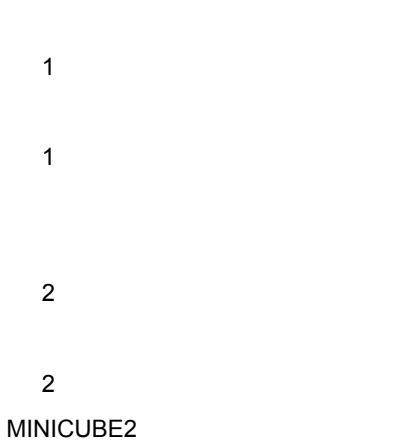

A. 1 **メッセージ表示形式**

#### A 1 **エラー/ワーニング・ダイアログ**

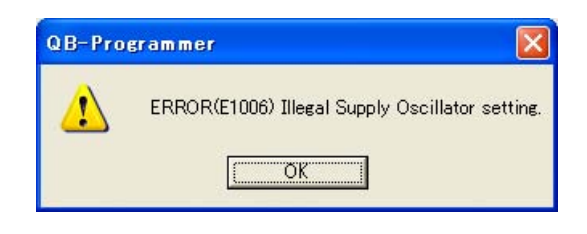

**付録**A **メッセージ**

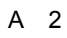

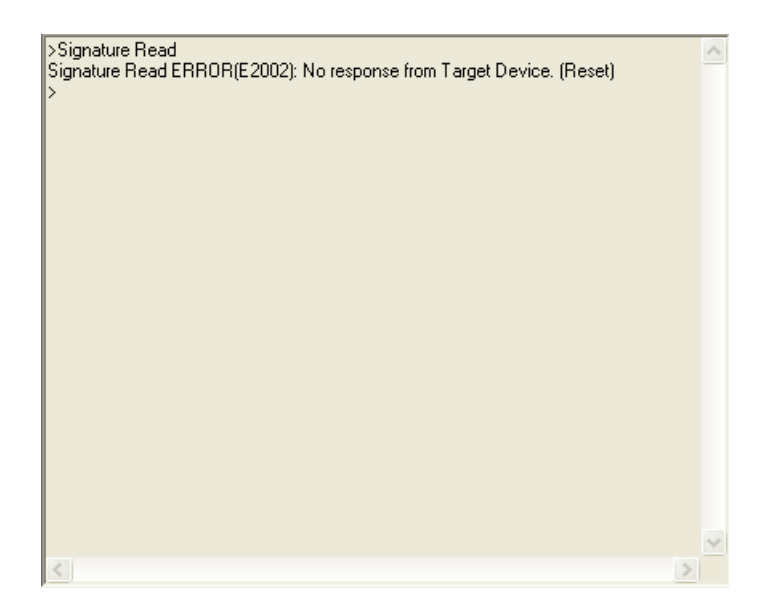

**付録**A **メッセージ**

# A. 2 **メッセージ一覧**

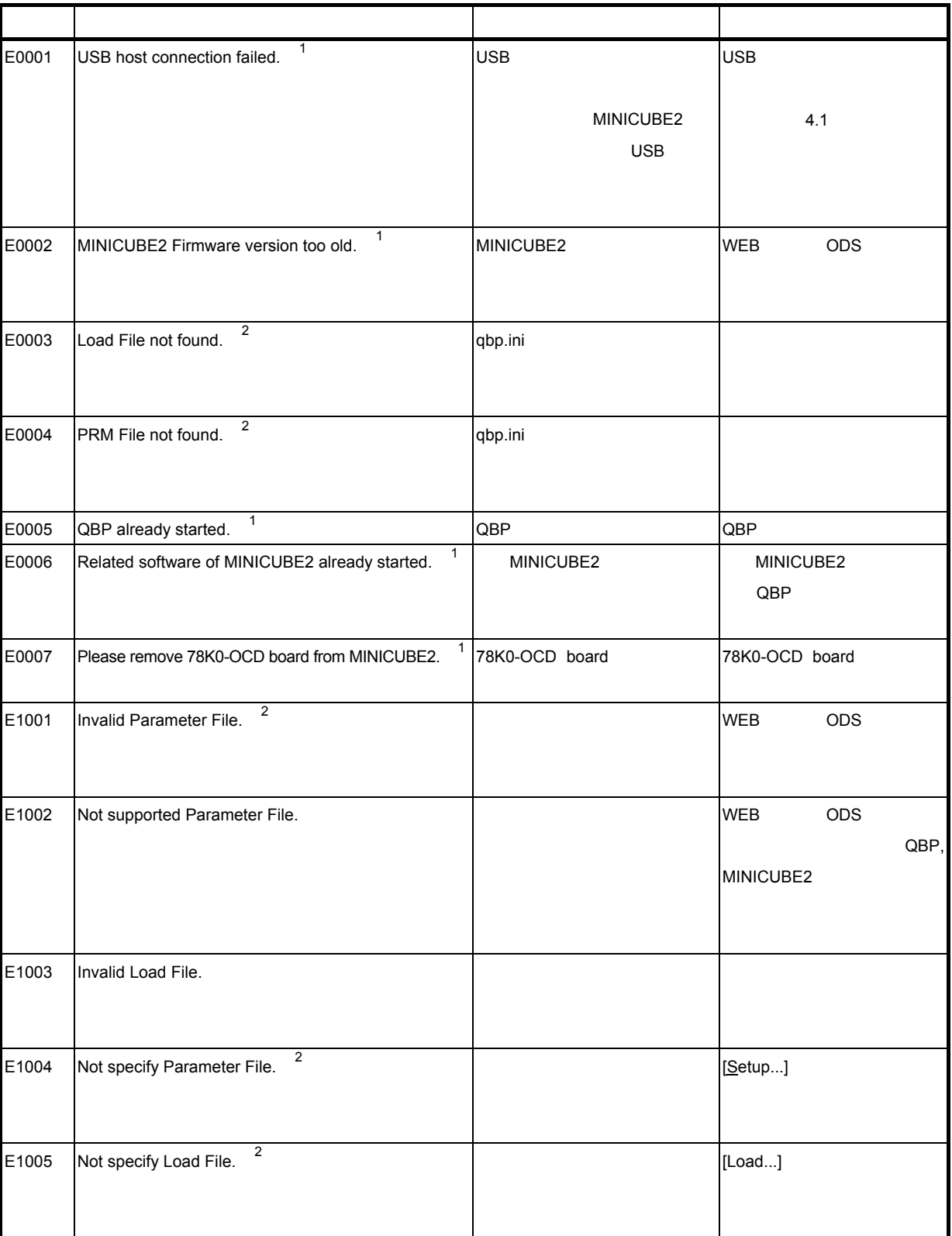

 $1.$ 

2.  $\blacksquare$ 

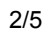

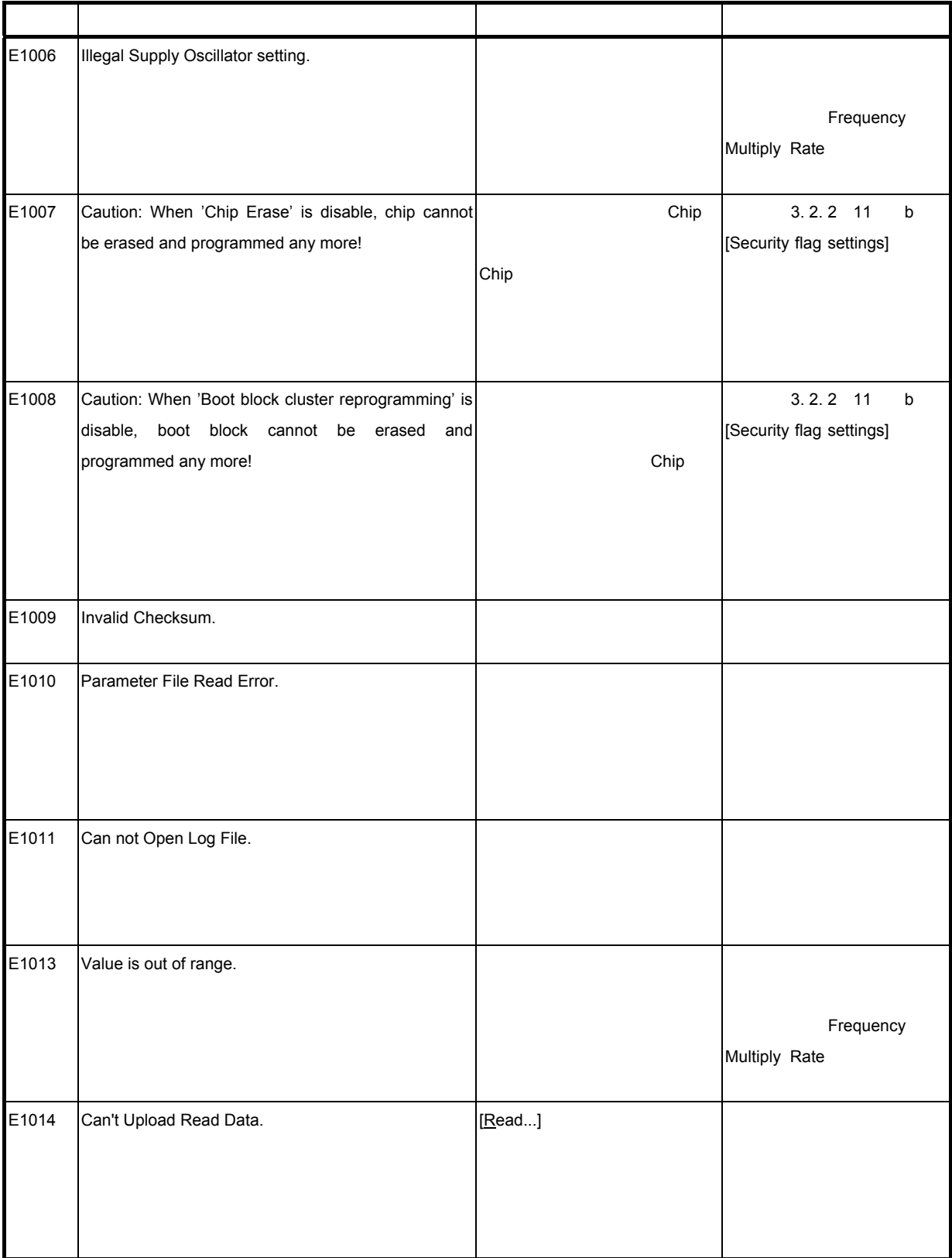

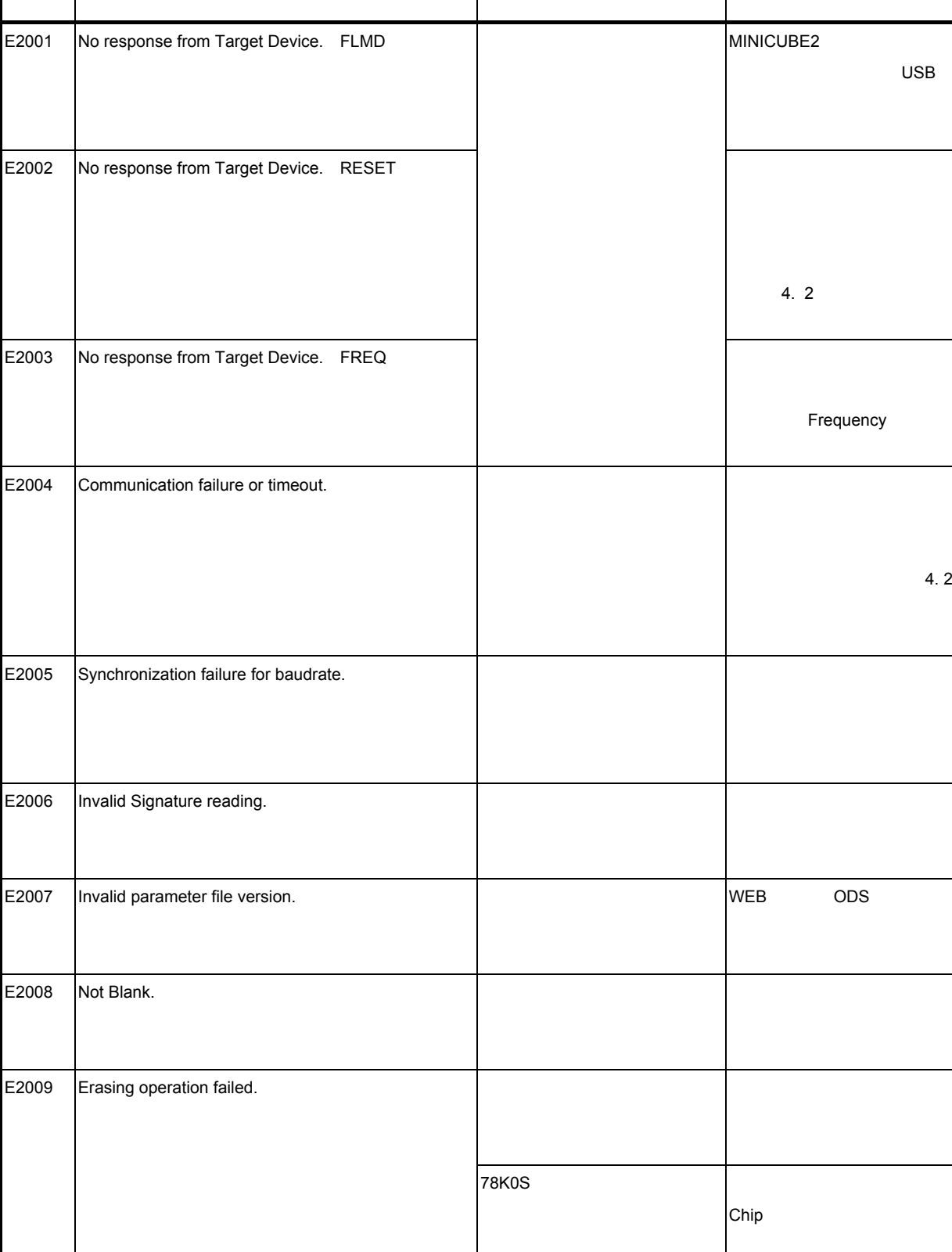

3/5

USB

 $4.2$ 

ネッセージ あいしゃ スタックス しゅうしょう しゅうしょう しゅうしょう

E2010 Programming operation failed.

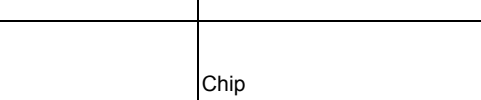

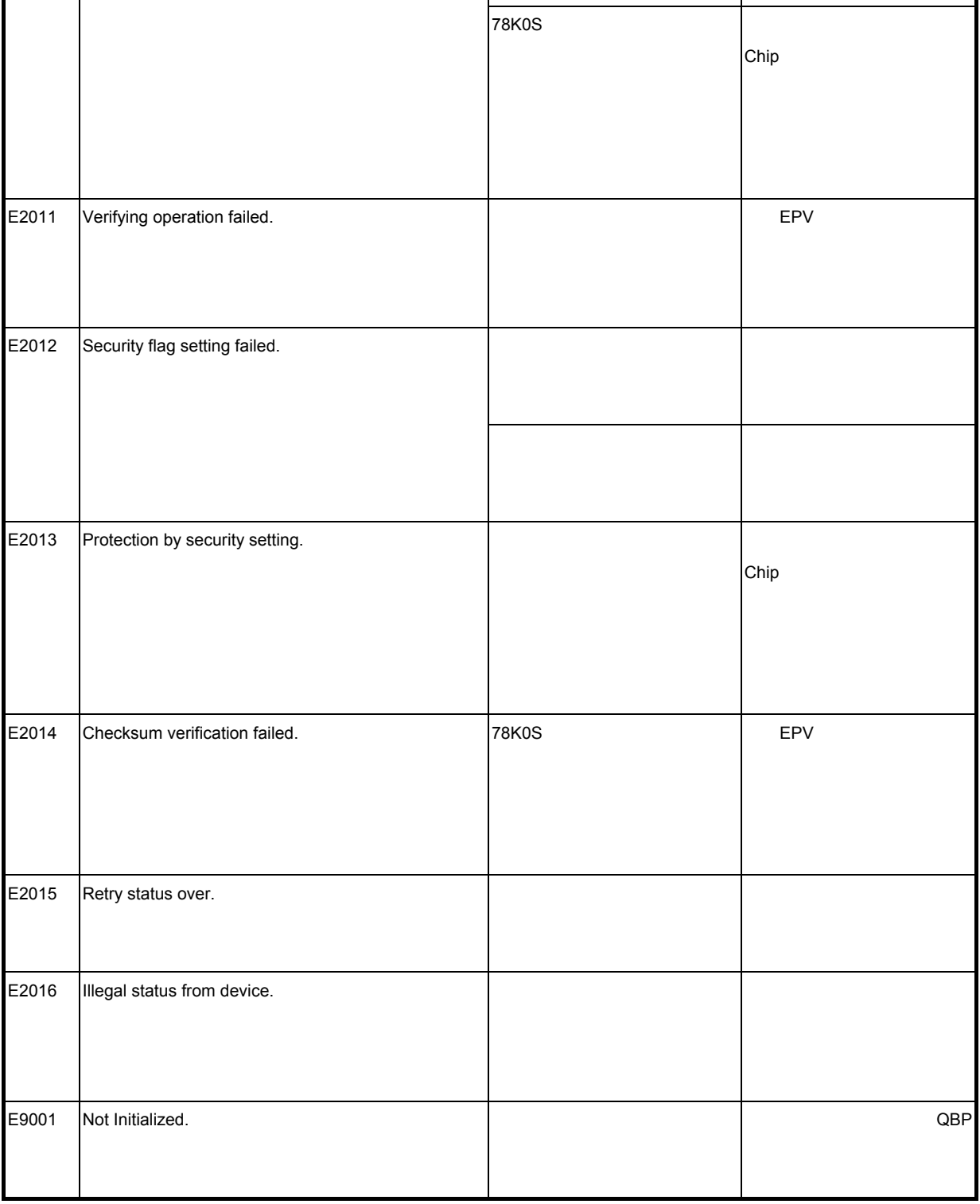

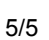

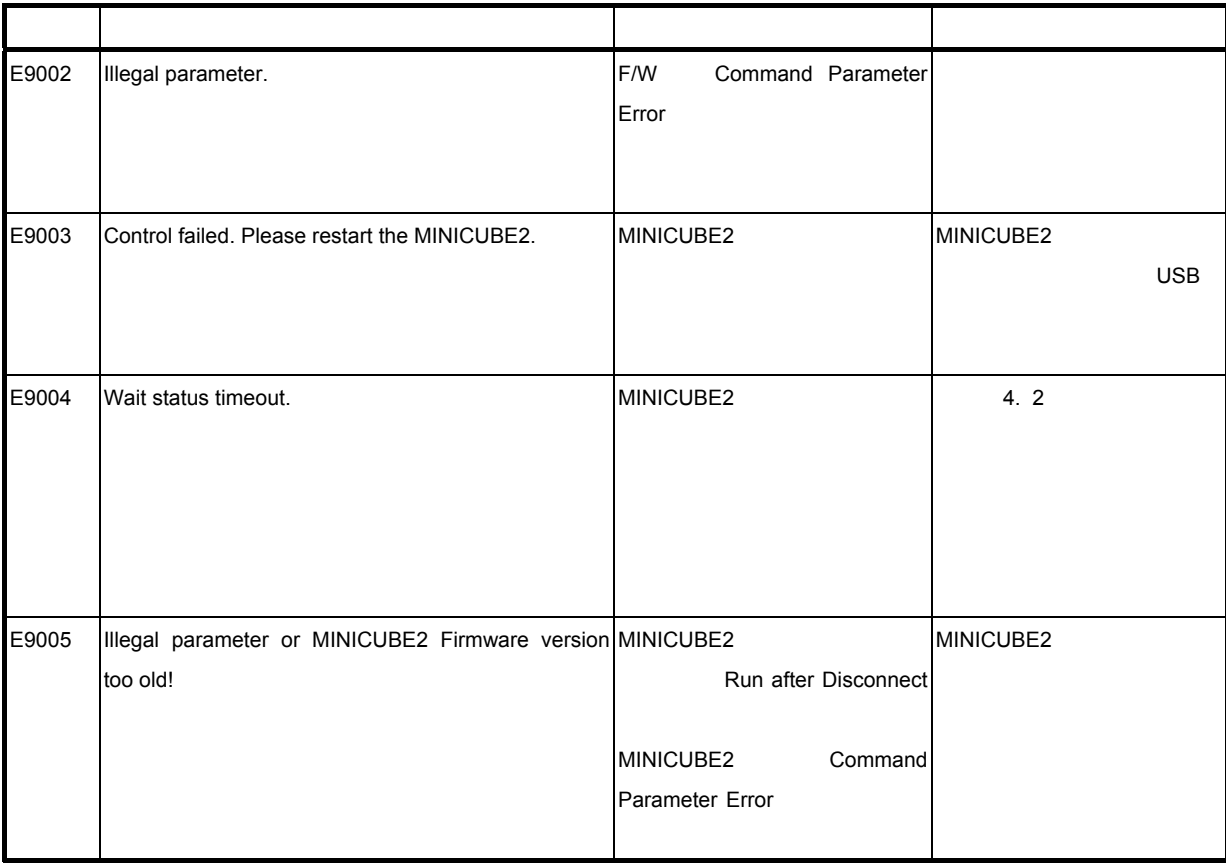

# **NEC**

211-8668 1753

電話(代表):**044**(**435**)**5111**

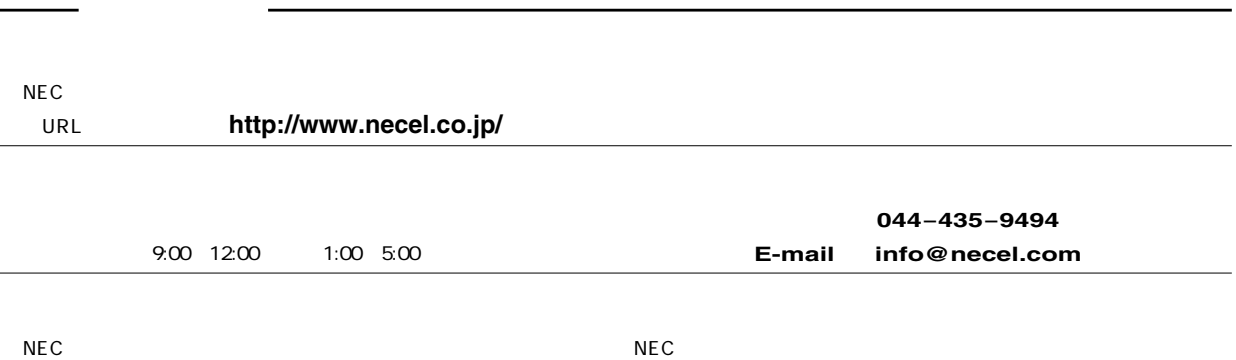